#### **Course #412Analyzing Microarray Data using the mAdb System**

April 1-2, 2008 1:00 pm - 4:00pmmadb-support@bimas.cit.nih.gov

- Intended for users of the mAdb system who arefamiliar with mAdb basics
- Focus on analysis of multiple array experiments

Esther Asaki, Yiwen He

# **Agenda**

- 1. mAdb system overview
- 2. mAdb dataset overview
- 3. mAdb analysis tools for dataset
	- –Class Discovery - clustering, PCA, MDS
	- – Class Comparison - statistical analysis
		- $\bullet$ t-test
		- $\bullet$ ANOVA
		- Significance Analysis of Microarrays SAM•
	- –Class Prediction - PAM

Various Hands-on exercises

#### **1. mAdb system overview**

#### **mAdb Data Workflow**

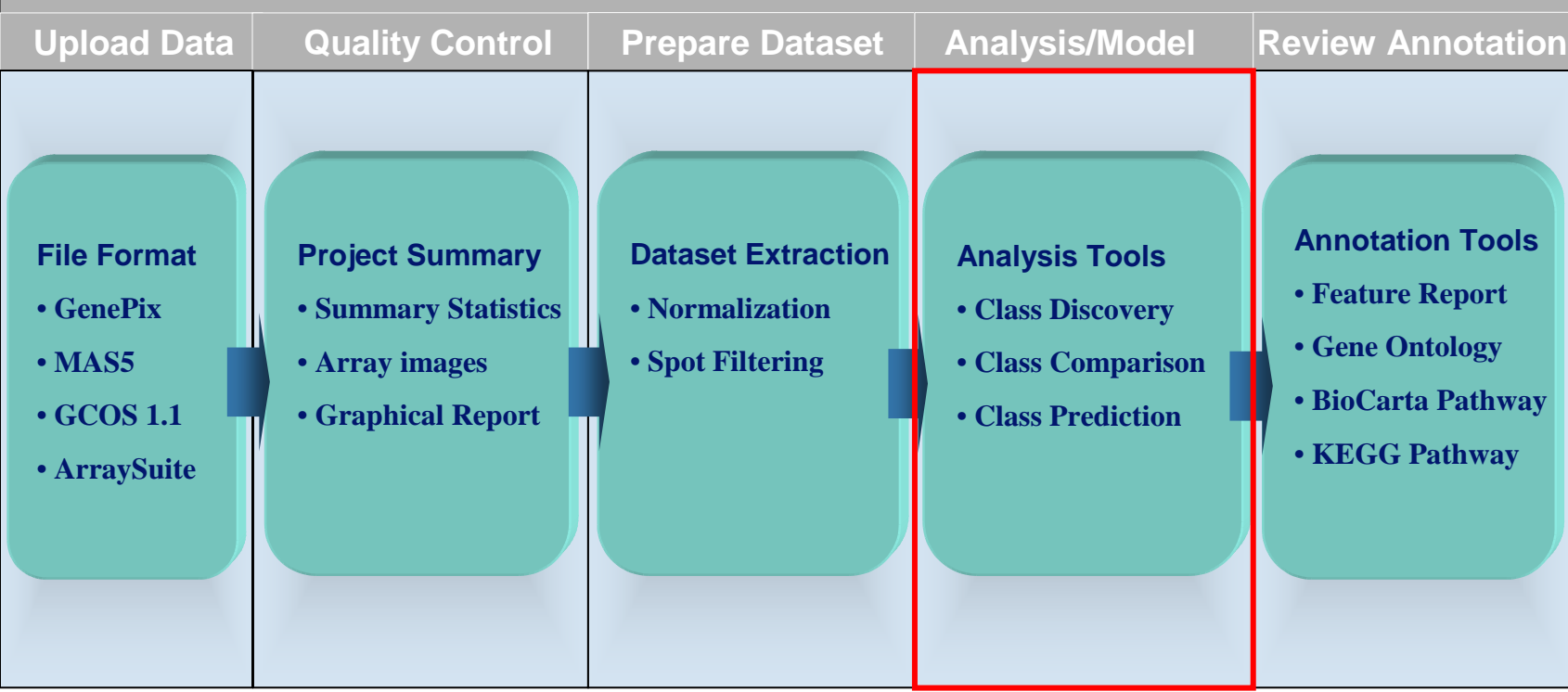

#### **2. mAdb dataset overview**

#### **What is a dataset?**

- mAdb Dataset
	- Collection of data from multiple experiments
	- Genes as rows and experiments as columns

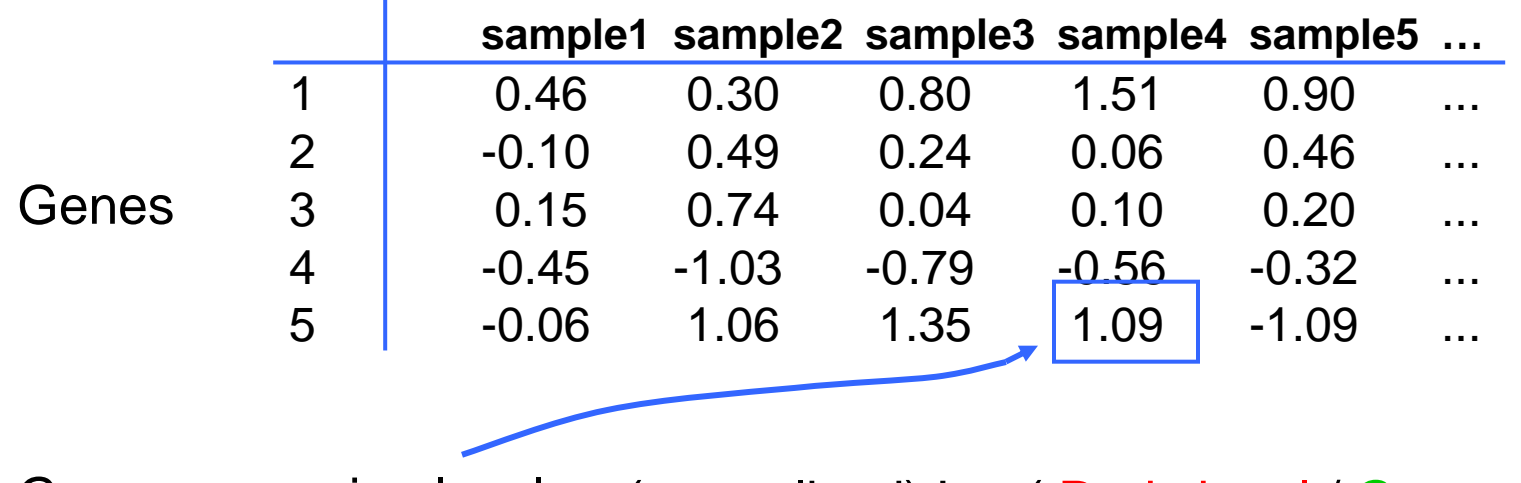

Gene expression level **=** (normalized) Log( Red signal / Green signal )

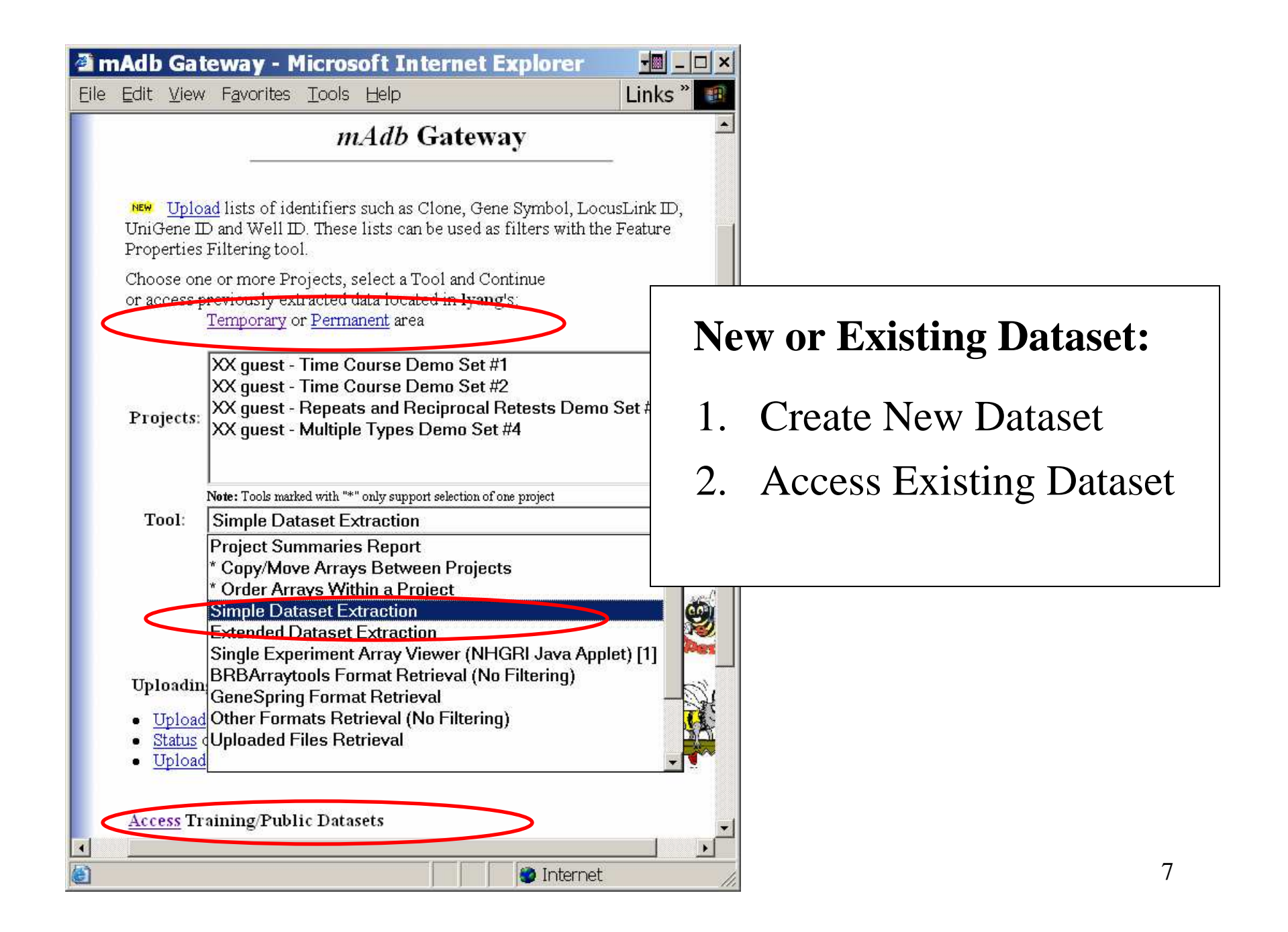

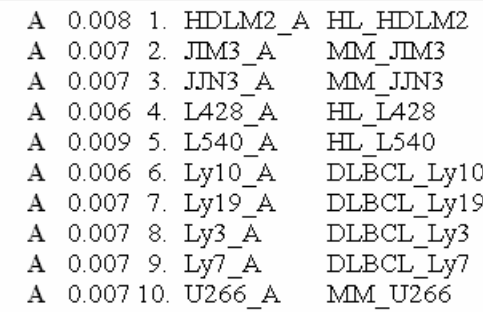

Edit Data for Dataset: Cell Lines representing 3 Lymphomas

10 Arrays and 22283 Expression Rows extracted. Data transformation method: Centered to Signal Median Spot Filter Options: Signals are floored at 100.0

Expand this Dataset. Access Datasets in your Temporary area.

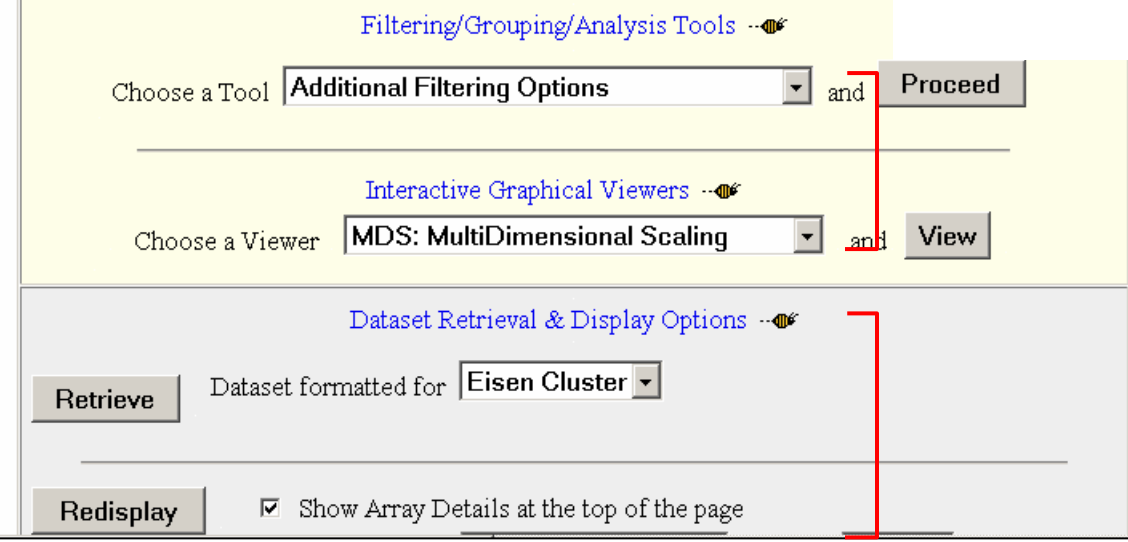

#### **Dataset Display Page**

- Dataset History
- •Analysis Tools
- Retrieval and Display Options…

## **Dataset Display**

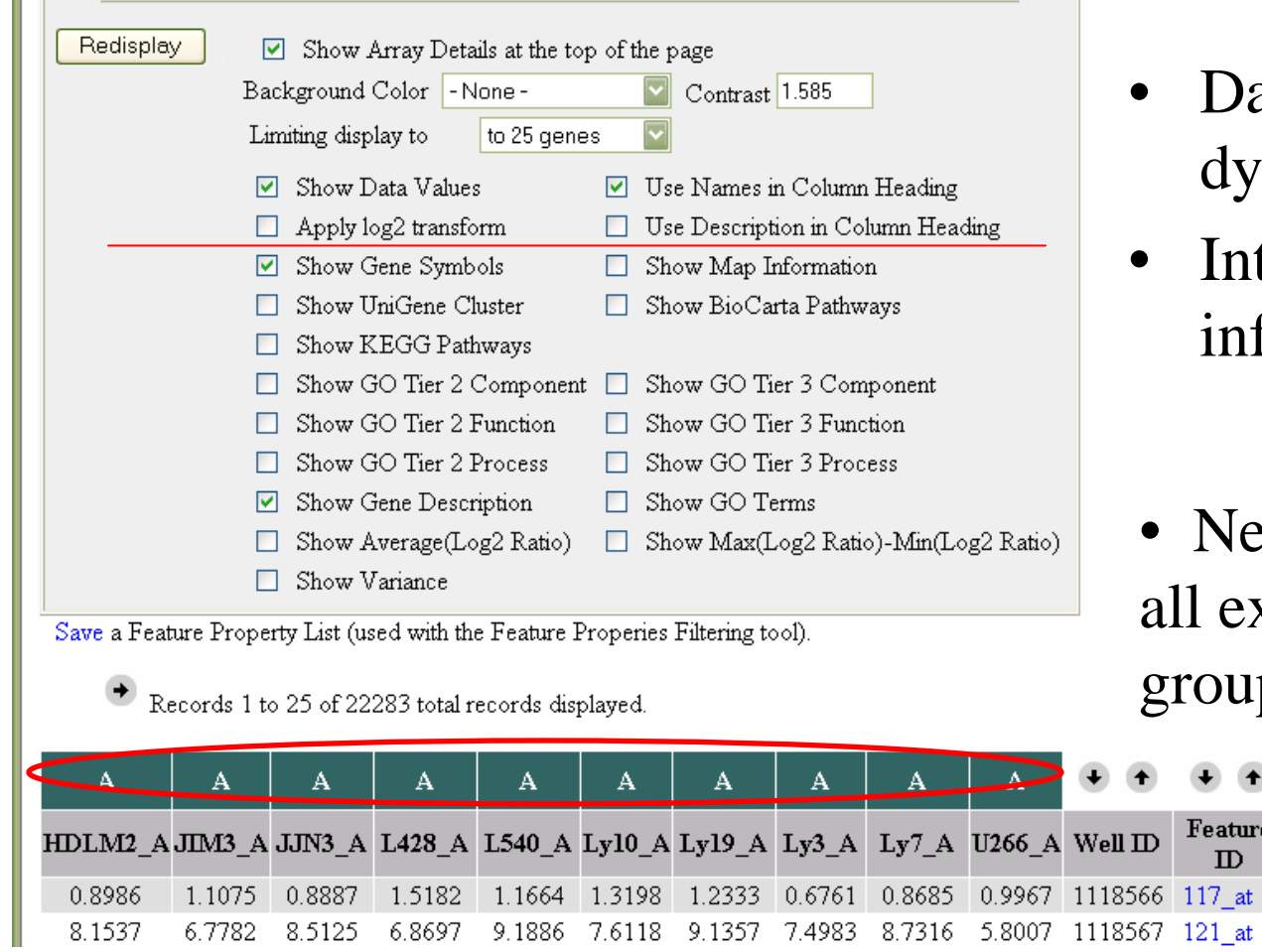

- ataset display options namic
- tegrated gene formation

Gene

HSPA6 PAX8

ewly created dataset puts xperiments into a single  $\overline{\mathsf{p}}$ 

## **mAdb Dataset Display**

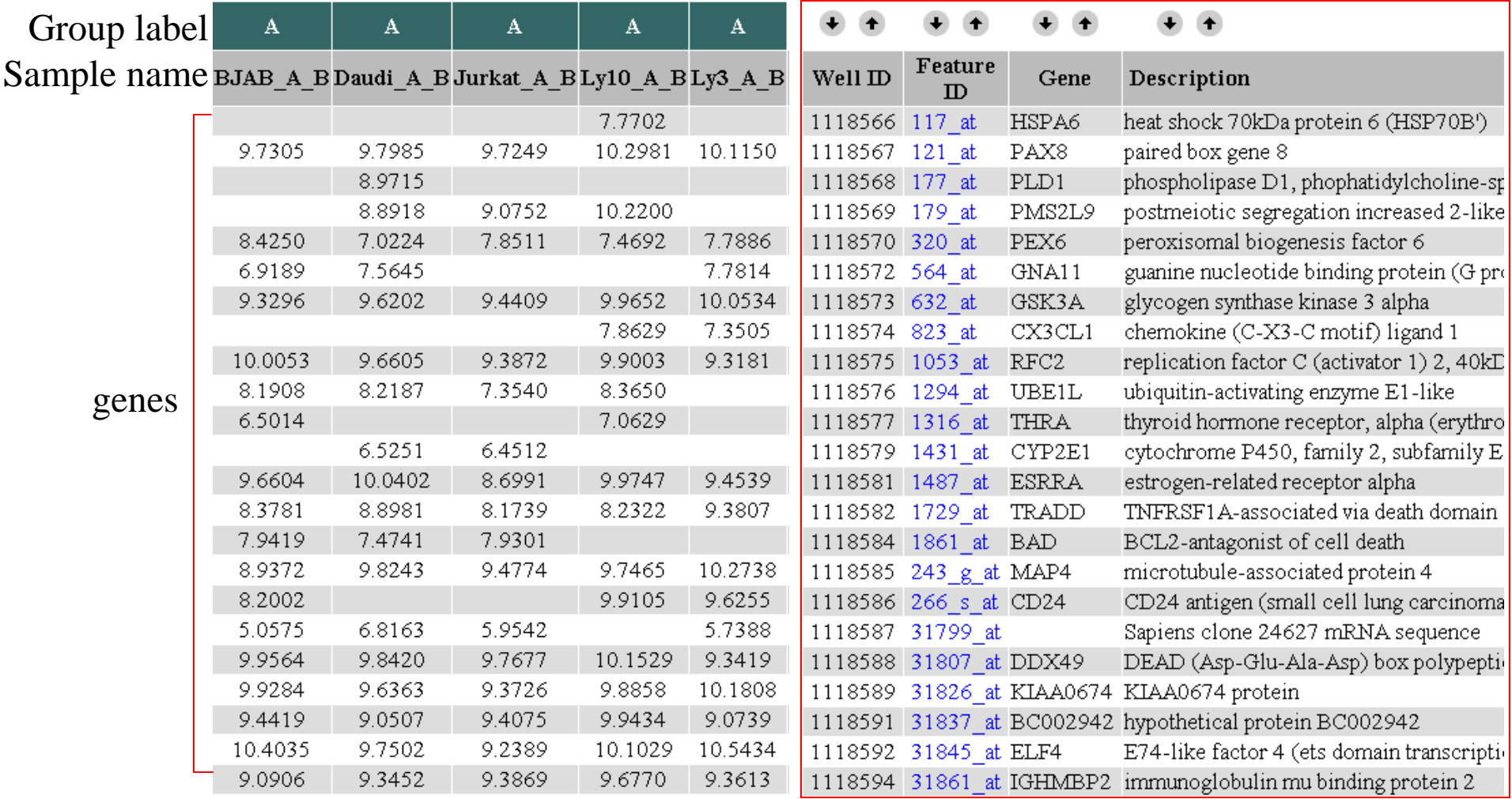

# **Group Examples**

- Technical/Biological replicates
- Knock-outs and wild types
- Cancer vs normal samples
- Time course points
- Dosage levels

# **Dataset Group Assignment**

- Array Order Designation/Filtering
- Array Group Assignment/Filtering
- Filter/Group by Array Properties

# **Dataset group assignment tools**

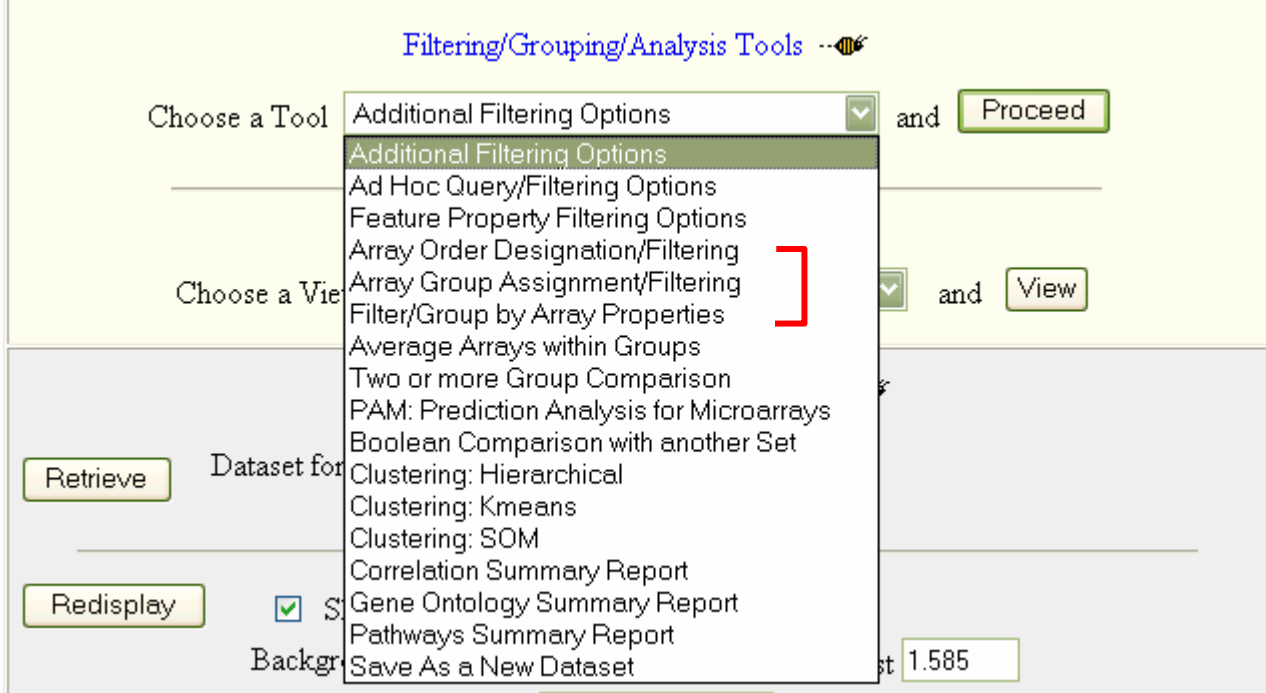

#### **Array Order Designation/Filtering**

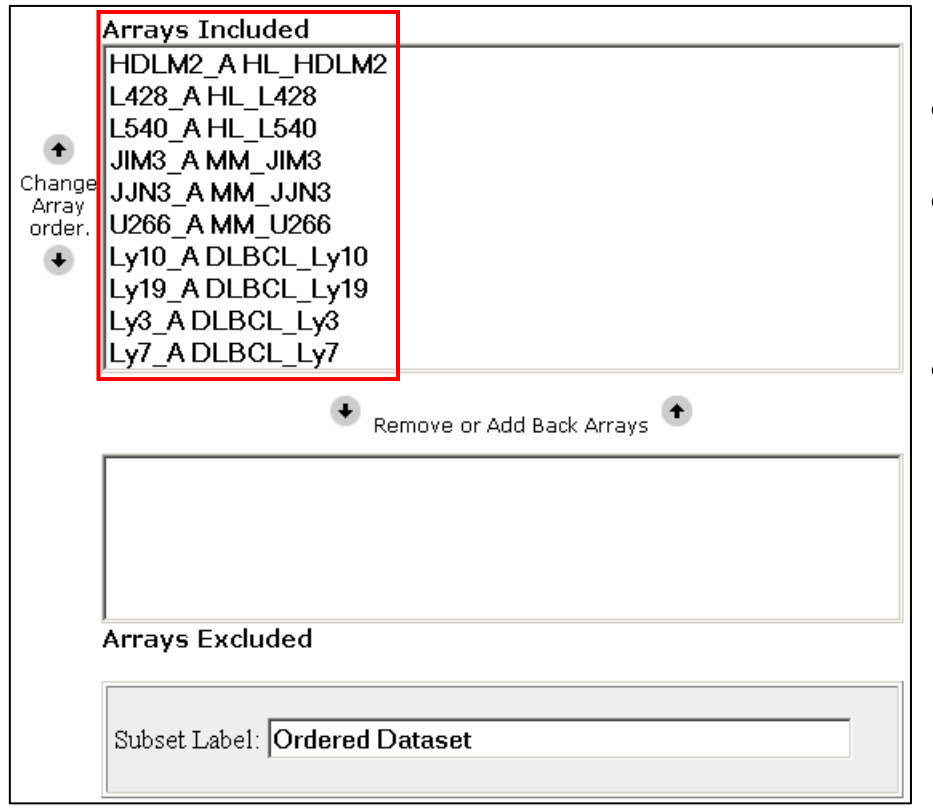

- Order arrays in dataset
- $\bullet$  Delete/Add back arrays in dataset
- Subsequent analysis will be ordered by groups first and then ordered within each group

•Does not group arrays

#### **Array Group Assignment/Filtering**

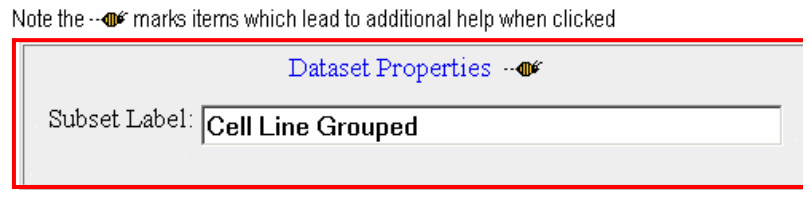

Expand the number of possible Group Designations to 4, 5, 6, 7, 8 16 or 24 groups.

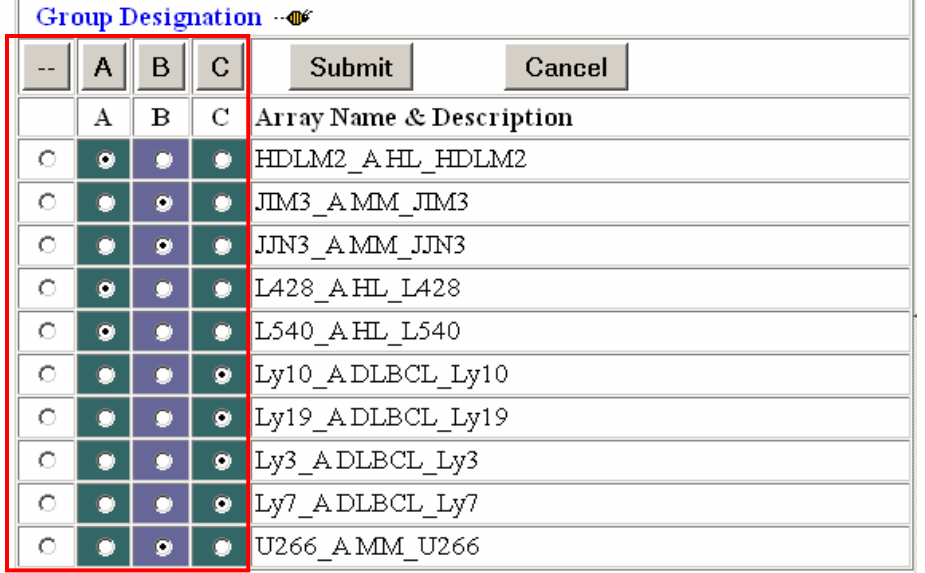

- One click per array for additional group
- $\bullet$  Not convenient for large dataset
- • Can not order within group

#### **Filter/Group by Array Properties**

#### mAdb Dataset Display

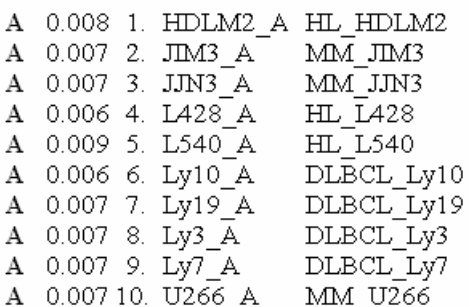

Edit Data for Dataset: Cell Lines representing 3 Lymphomas

10 Arrays and 22283 Expression Rows extracted. Data transformation method: Centered to Signal Median Spot Filter Options: Signals are floored at 100.0

- $\bullet$  Array properties include Name and Short Description
- $\bullet$ Identify consistent pattern

## **Filter/Group by Array Properties**

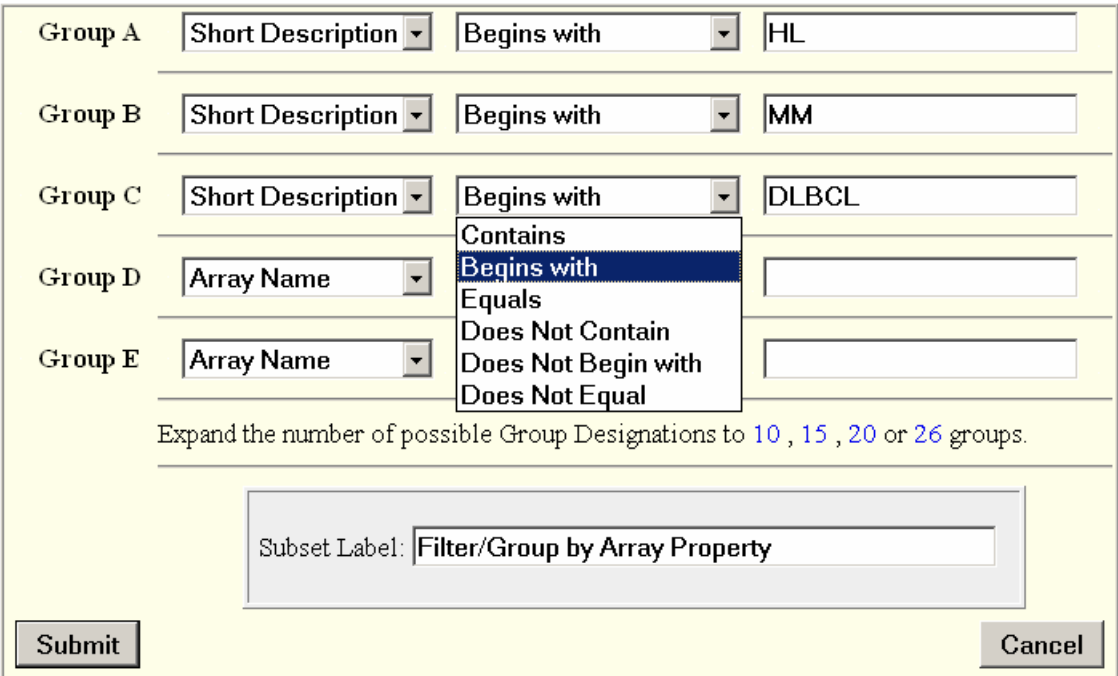

- Convenient for large dataset
- $\bullet$ Can not order arrays within group

# **Group Assignment**

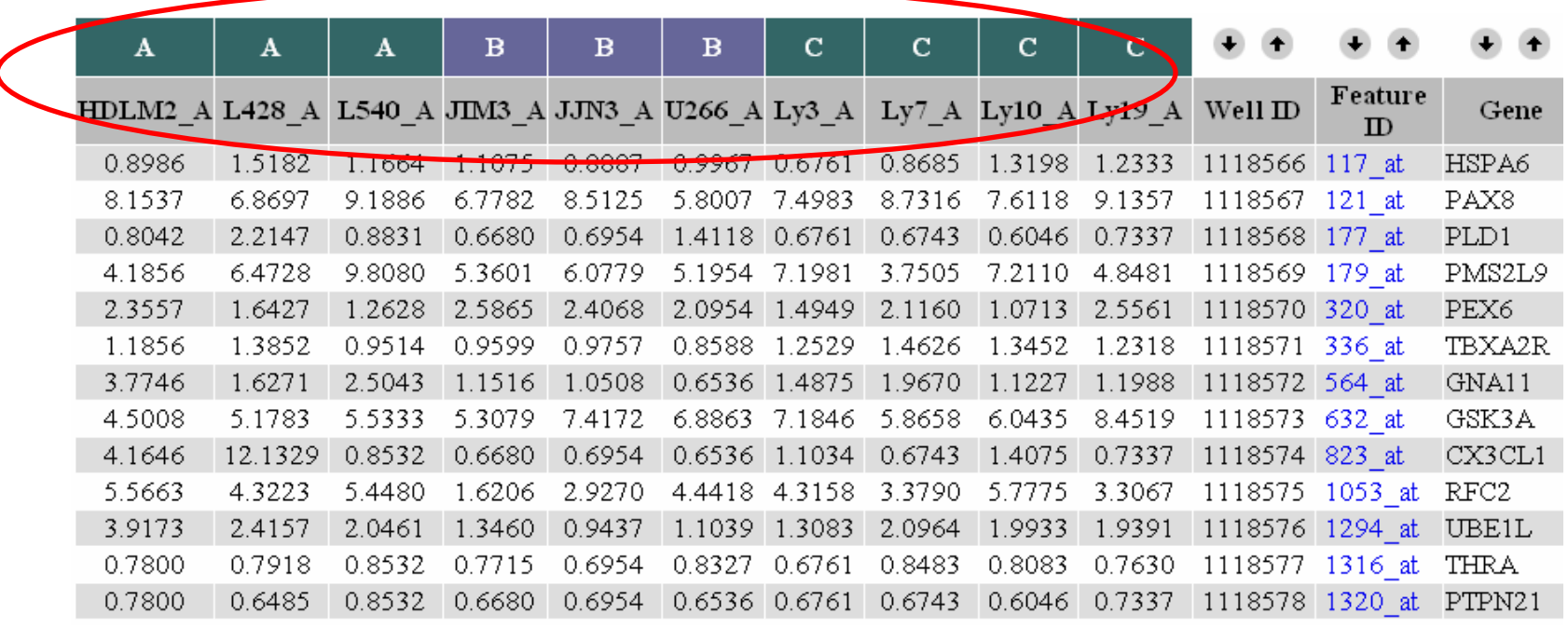

- $\bullet$  Group assignment information is carried into relevant analysis
- $\bullet$ Dataset is independent from microarray platforms

#### **Examples for using groups**

- Additional Filtering per Group
- Correlation summary report
- Average arrays within groups
- Calculate statistics within groups

#### **Filter by Group Properties**

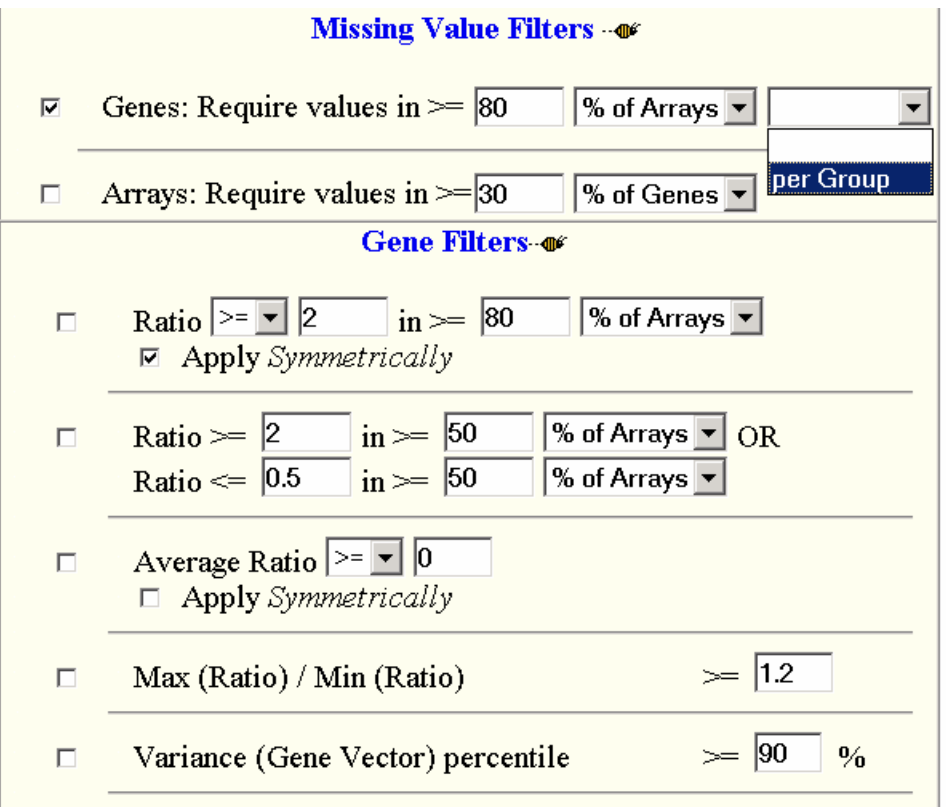

 $\bullet$  Ensures each group has sufficient number of non-missing values

#### **Correlation Summary Report**

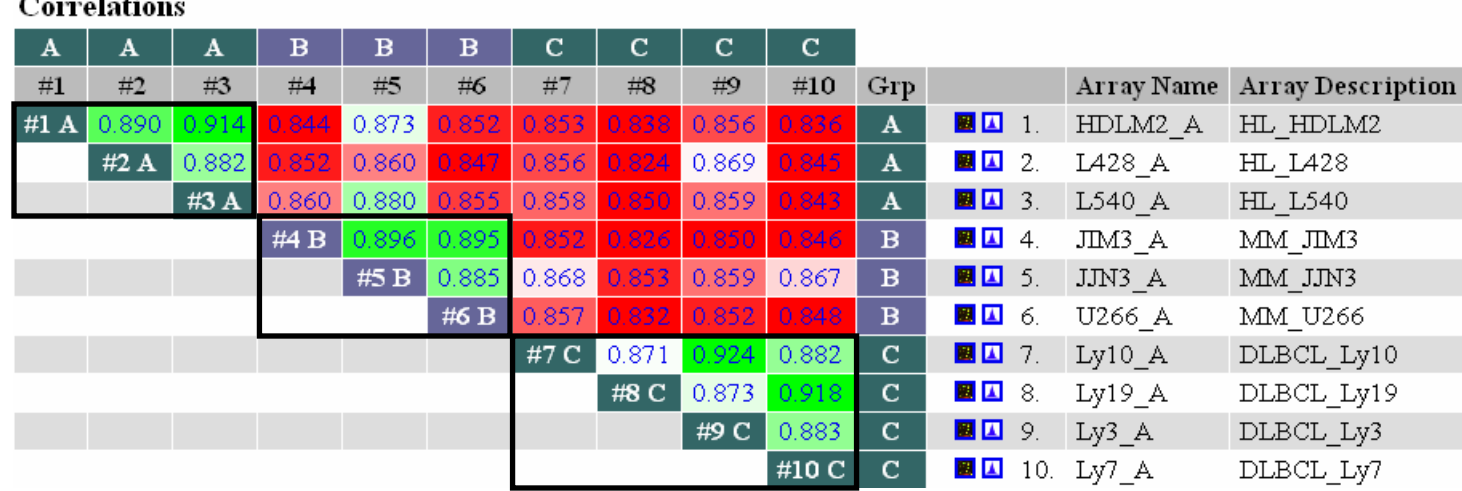

- Pair wise correlation between 2 samples in dataset
- $\bullet$ Individual scatter plot available
- •Group pattern for quality control

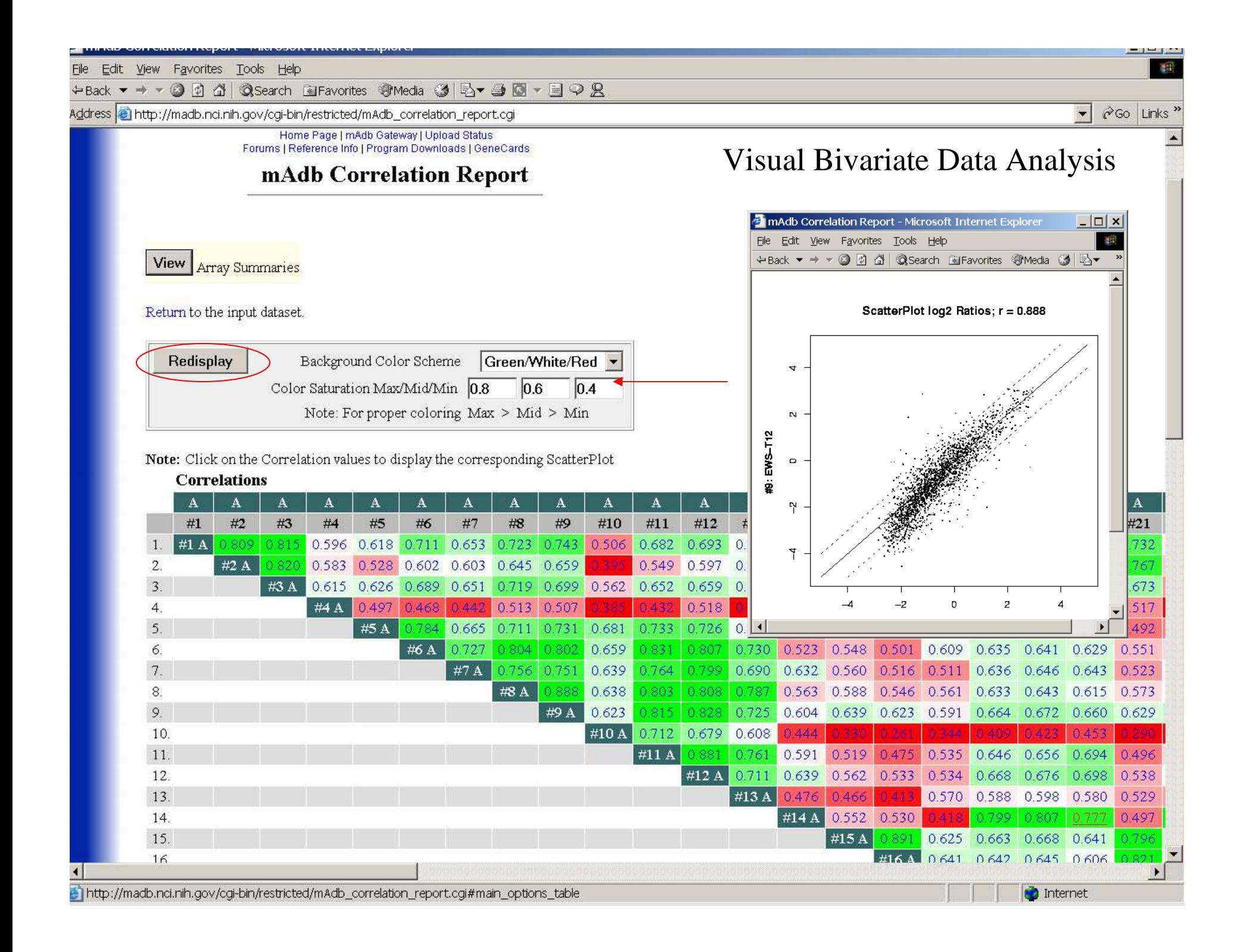

#### **Average Arrays within Groups**

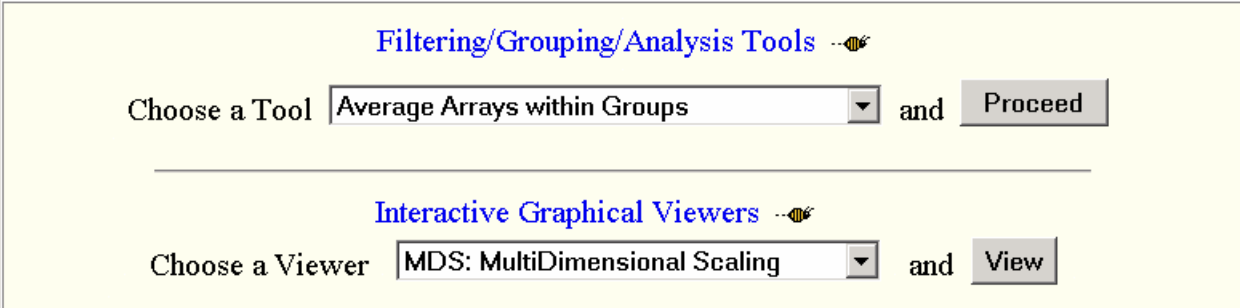

• Averages calculated using log ratios regardless oflinear or log display options chosen

#### **Calculate statistics within Groups**

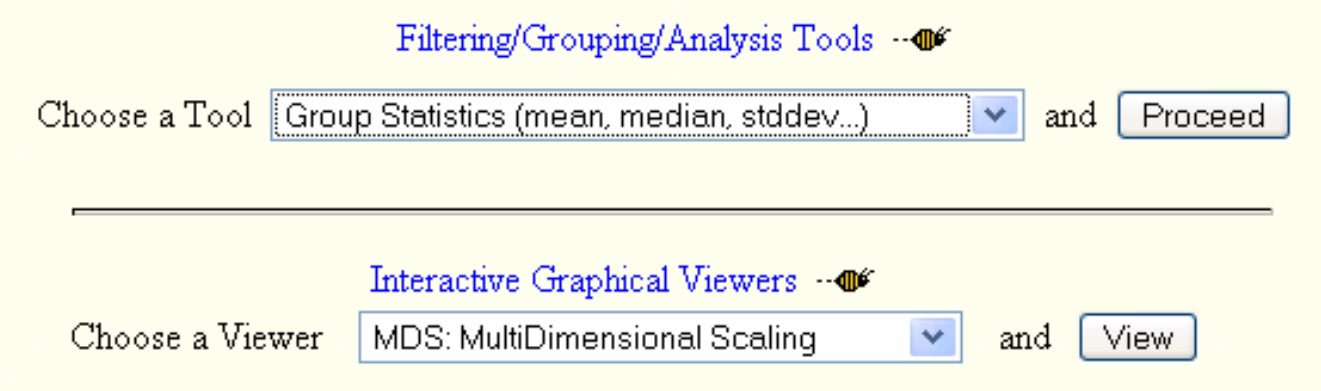

• All values calculated using log ratios regardless of linear or log display options chosen

#### **Dataset ISmall Round Blue Cell Tumors (SRBCTs)**

- Khan et al. *Nature Medicine* 2001
- 4 tumor classifications
- 63 training samples, 25 testing samples, 2308 genes
- Neural network approach

## **Hands-on Session 1**

- Lab 1- Lab 4
- Read the questions before starting, then answer them in the lab.
- Use web site: http://madb-training.cit.nih.gov
- Avoid maximizing web browser to full screen.
- Total time: 20 minutes

# **3. mAdb dataset analysis tools**

- Class Discovery: clustering, PCA, MDS
- Class Comparison: statistical analysis
- Class Prediction: PAM

# **Analysis Overview**

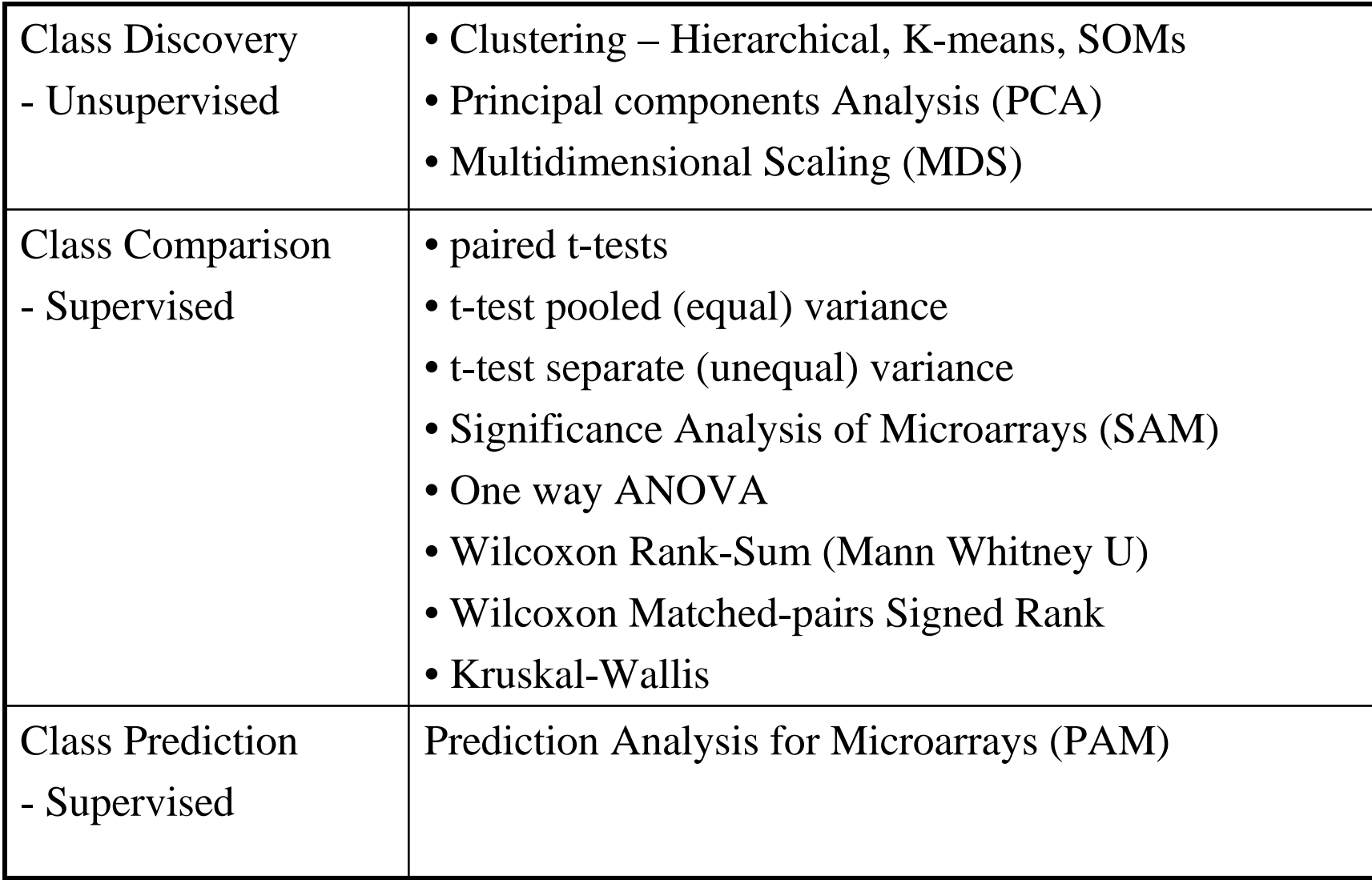

# **Class Discovery Example**

- Discover cancer subtypes by gene expression profiles
- Identify genes which have different expression patterns in different groups
- Tools: Cluster Analysis, PCA and MDS

# **Class Comparisons Example**

- Find genes that are differentially expressed amongcancer groups
- Find genes up/down regulated by drug treatment
- Tools:
	- Group comparison
	- Statistics Results filtering

# **Class Prediction Example**

- Identify an expression profile which correlates with survival in certain cancers
- Identify an expression profile which can be used to diagnose different types of lymphomas
- Tools: Prediction Analysis for Microarrays (PAM)

# **3. mAdb dataset analysis tools**

- Class Discovery: clustering, PCA, MDS
- Class Comparison: statistical analysis
- Class Prediction: PAM

# **Class Discovery**

- Dataset with large amount of data
- Dataset not organized
- Visualization with Clustering, PCA, MDS

## **Cluster Analysis**

- Organize large microarray dataset into meaningful structures
- Visualize and extract expression patterns

#### **What to Cluster?**

Genes - identify groups of genes that have correlated expression profiles

Samples - put samples into groups with similar overall gene expression profiles

# **Clustering Methods**

- •Hierarchical clustering
- $\bullet$  Partitional clustering
	- –K-means
	- –Self-Organizing Maps (SOM)
#### **Cluster Example on Genes**

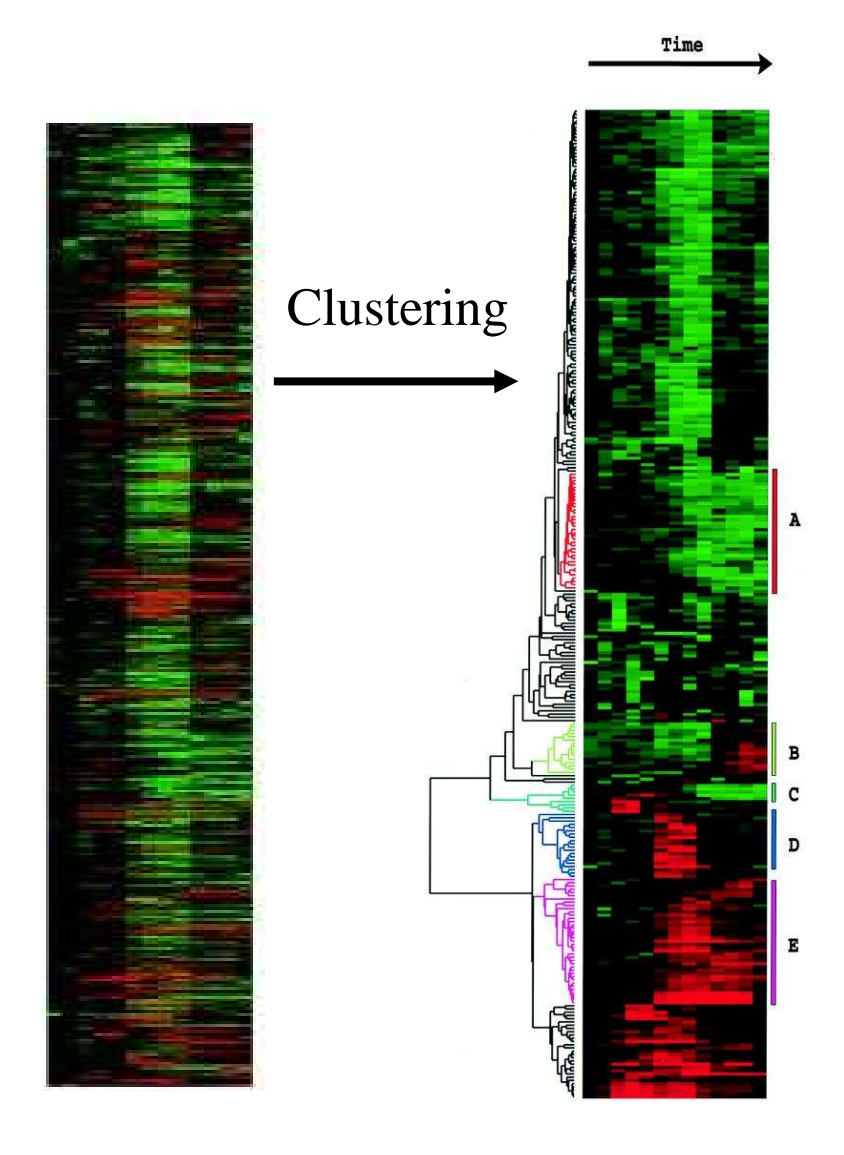

Much easier to look at large blocks of similarly expressed genes

Dendogram helps show how 'closely related' expression patterns are

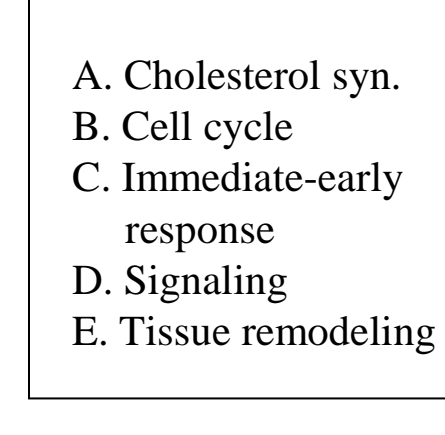

# **2 Steps**

- –Pick a distance method
	- Correlation
	- Euclidian

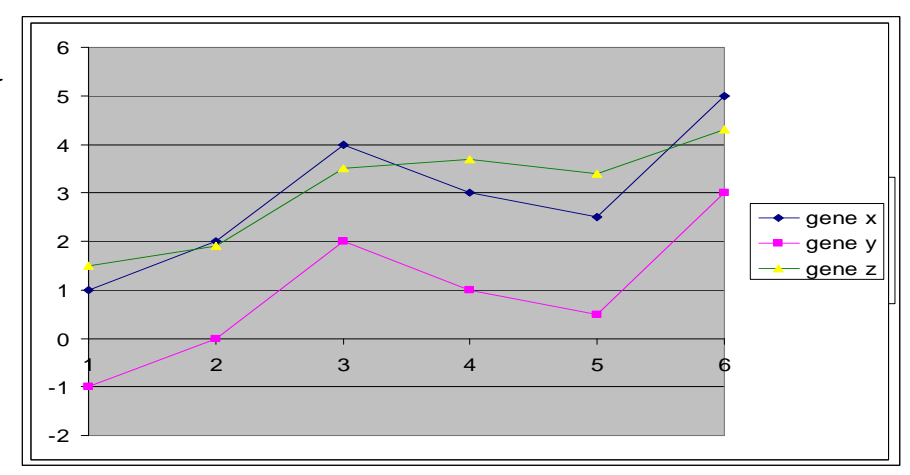

- Pick the linkage method
	- Average linkage
	- Complete linkage
	- Single linkage

### **Correlation**

- $\bullet$ Compares shape of expression curves (-1 to 1)
- $\bullet$ Can detect inverse relationships (absolute correlation)

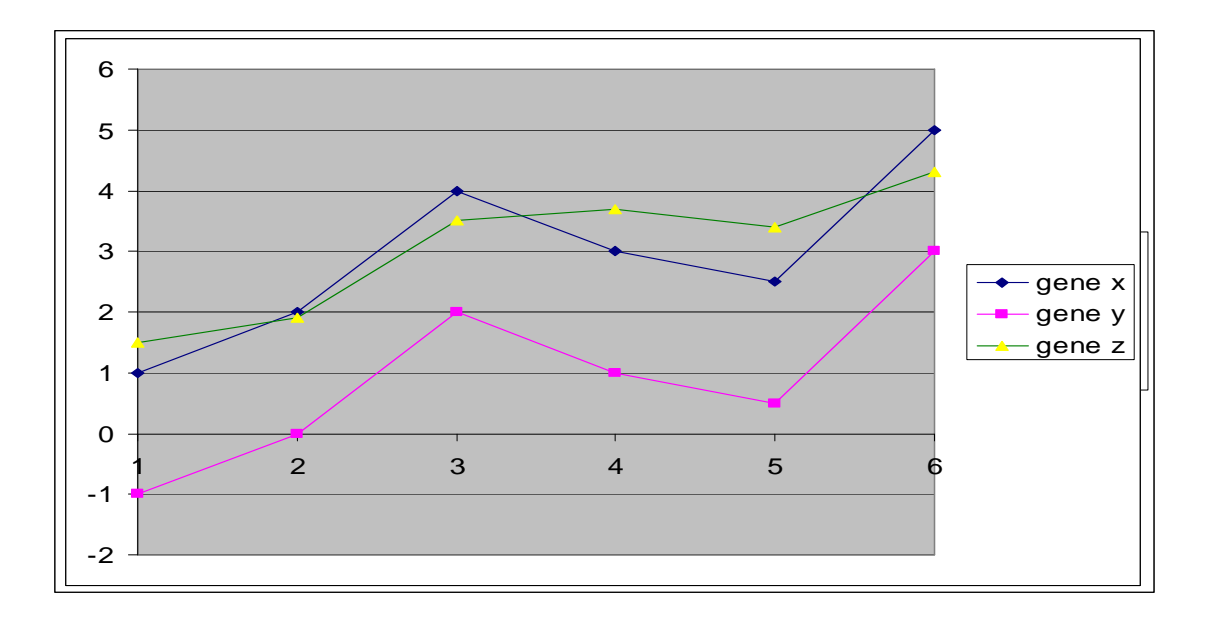

# **Two Flavors of correlation**

- Correlation (centered-classical Pearson)
- Correlation ( un-centered)
	- assume the mean of the data is 0, penalize if not
	- Measures both similarity of shape and the offset from 0

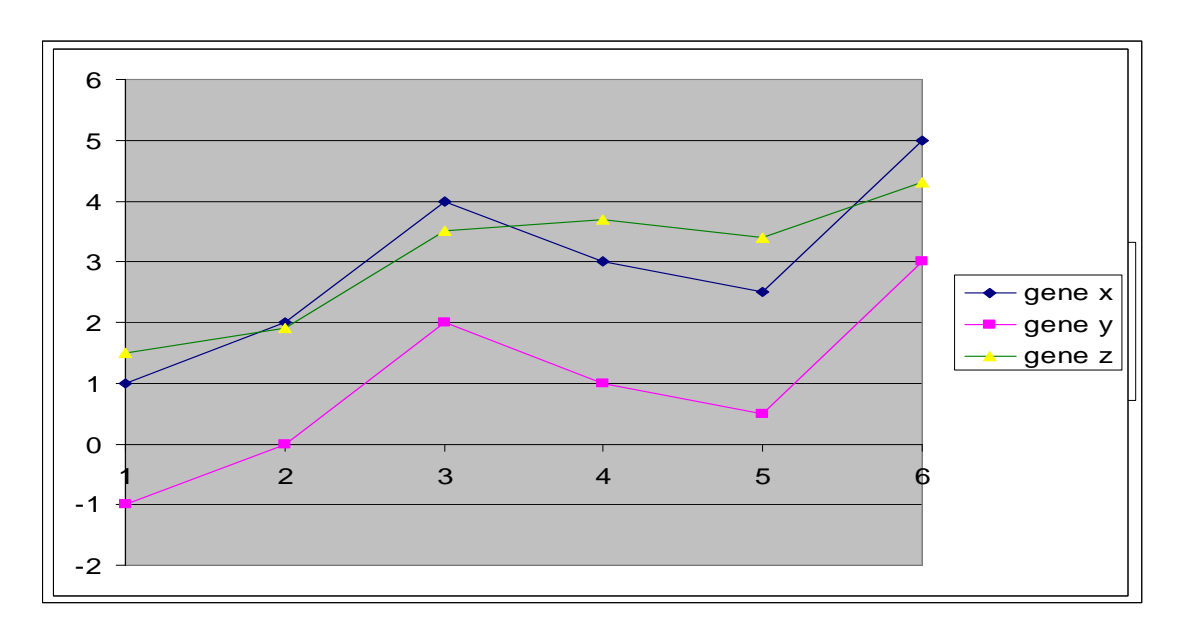

#### **Euclidean Distance**

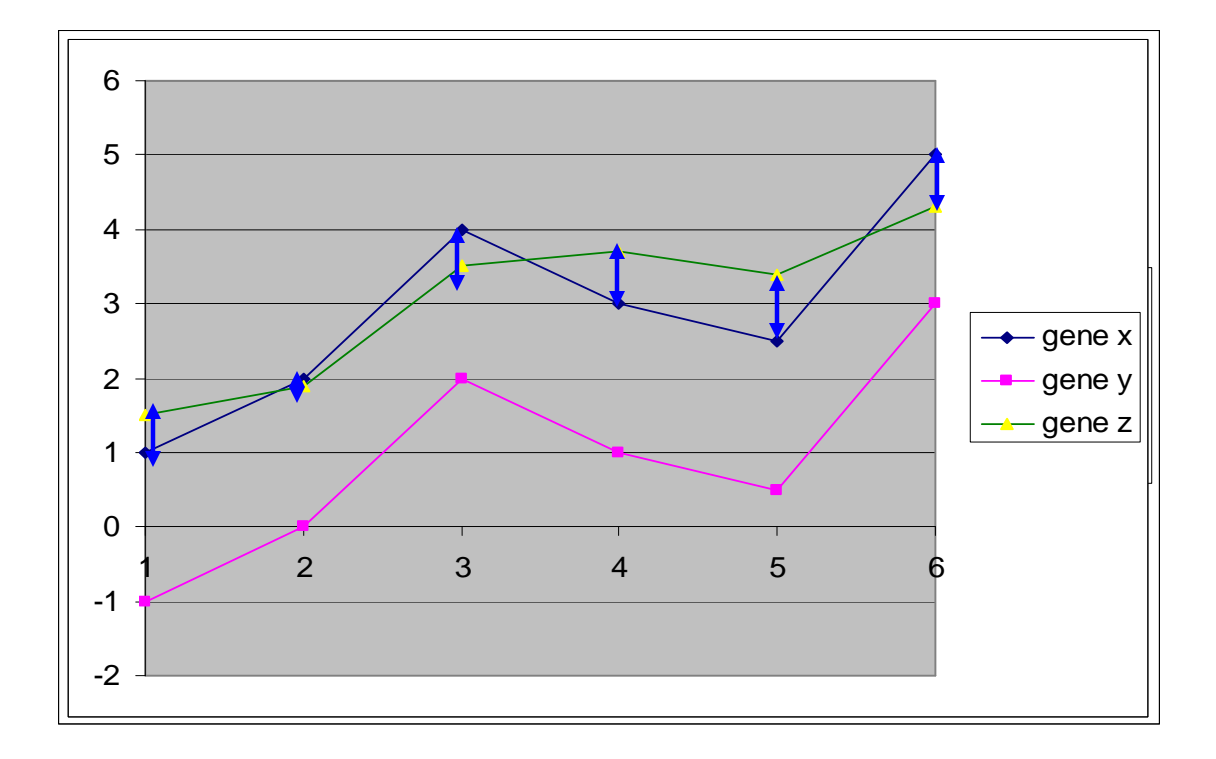

#### **Similarity/Distance Metric Summary**

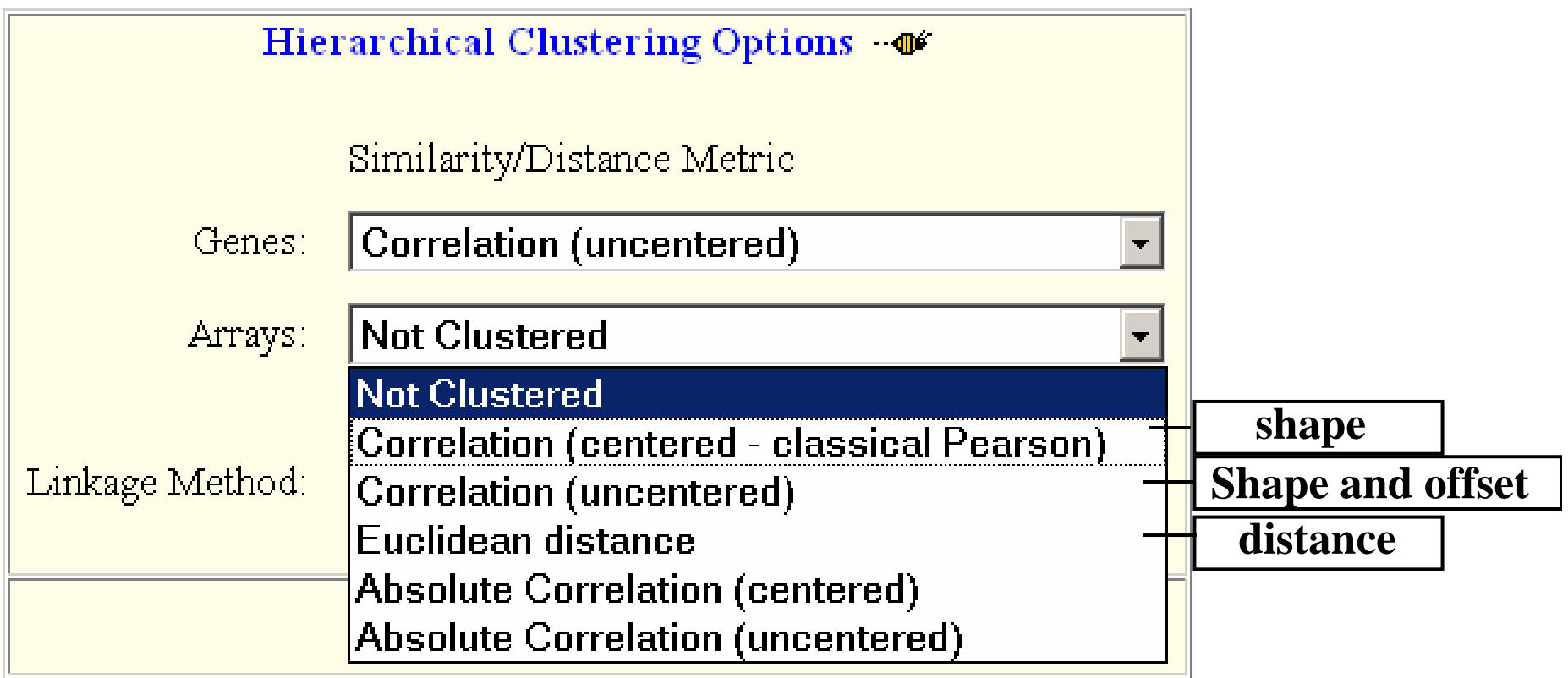

#### **Hierarchical Clustering Example**

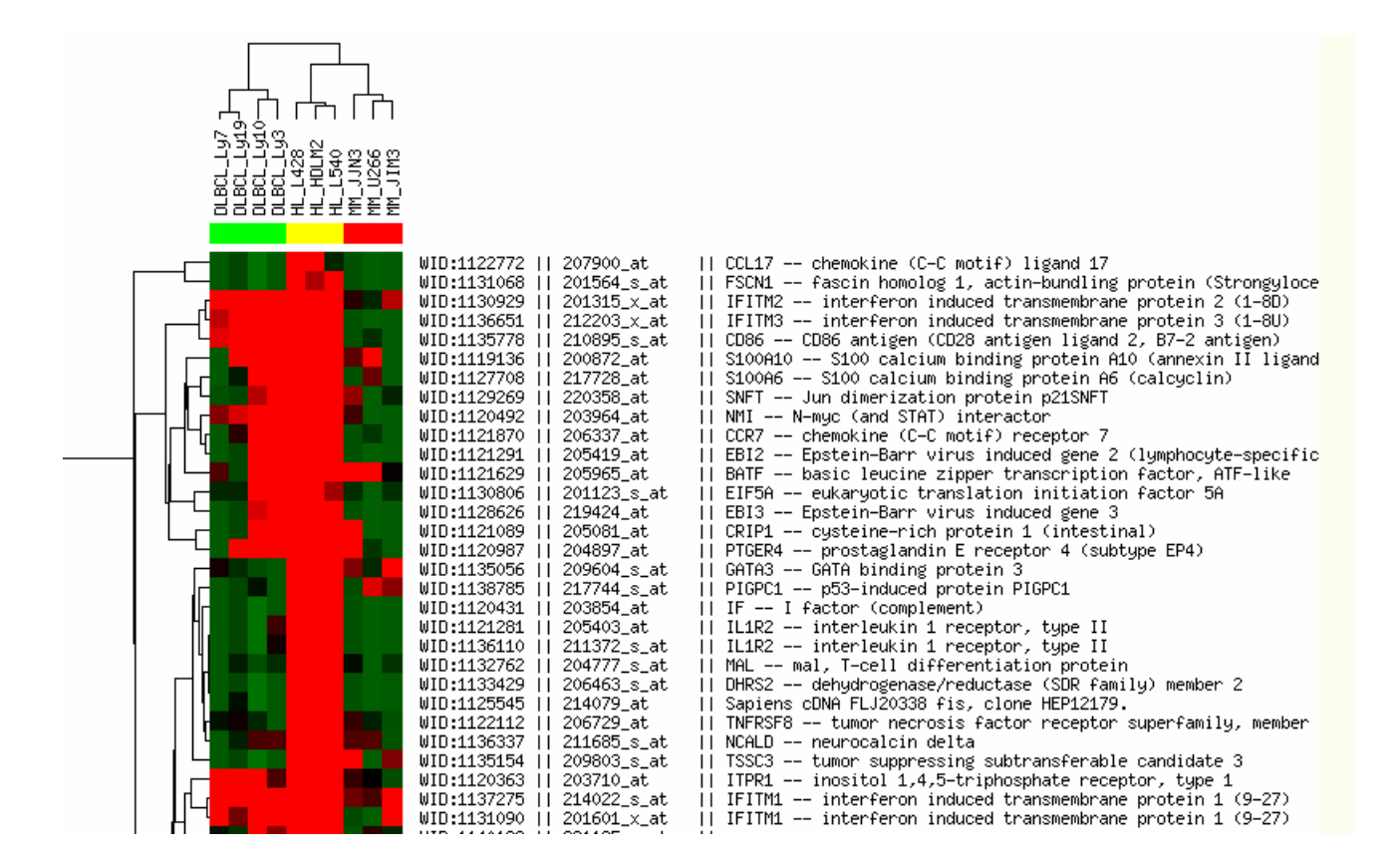

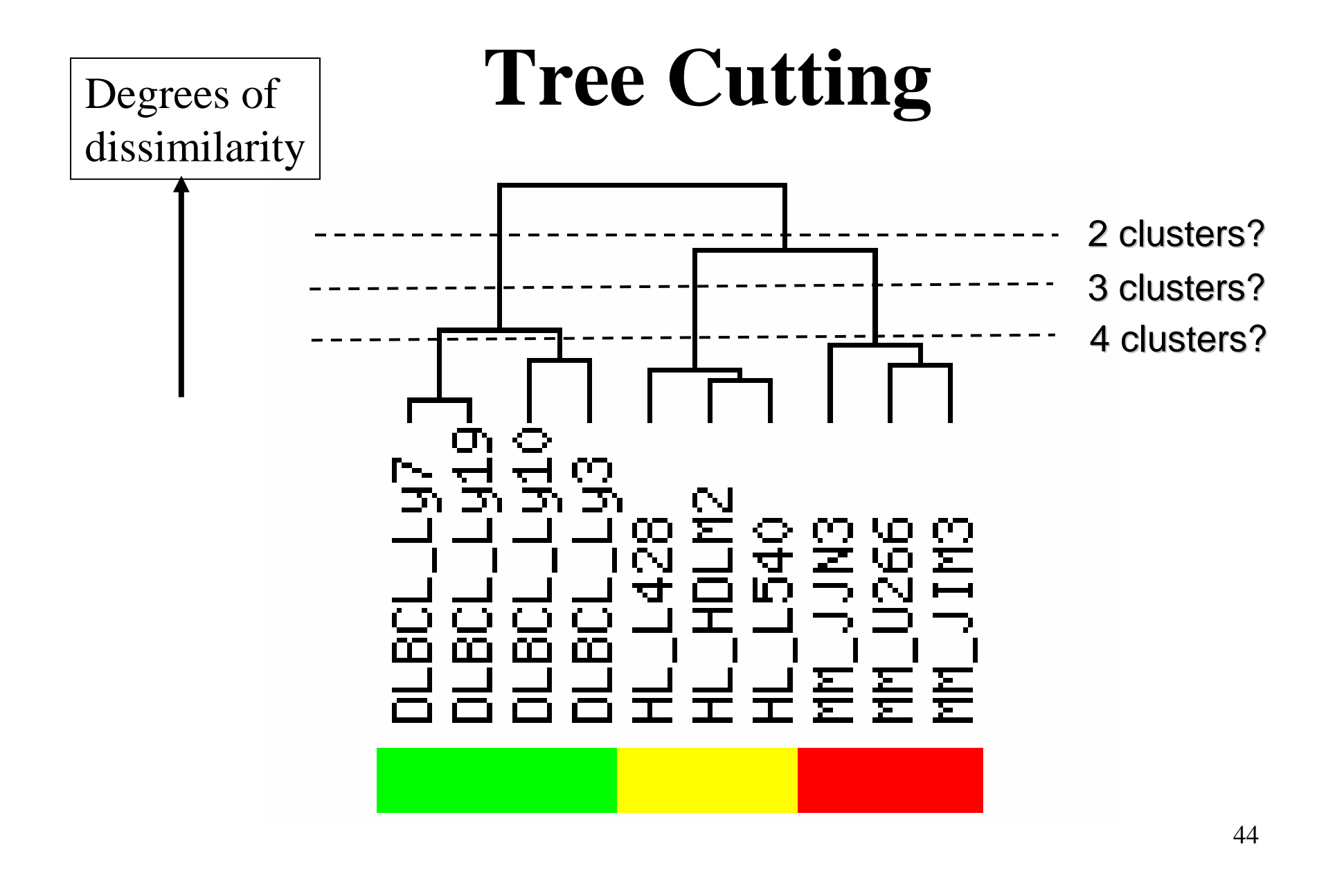

# **Hierarchical Clustering Summary**

- Detection of patterns for both genes and samples
- Good visualization with tree graphs
- •Dataset size limitations
- No partition in results, require tree cutting

# **Partitional clustering : K-means**

- Partition data into K clusters, with number K supplied by user.
- Produce cluster membership as results.

- $\bullet$ Divide observations into K clusters.
- $\bullet$  Use cluster averages (means) to represent clusters
- $\bullet$  Maximize the inter-cluster distance Minimize intra-cluster distance.

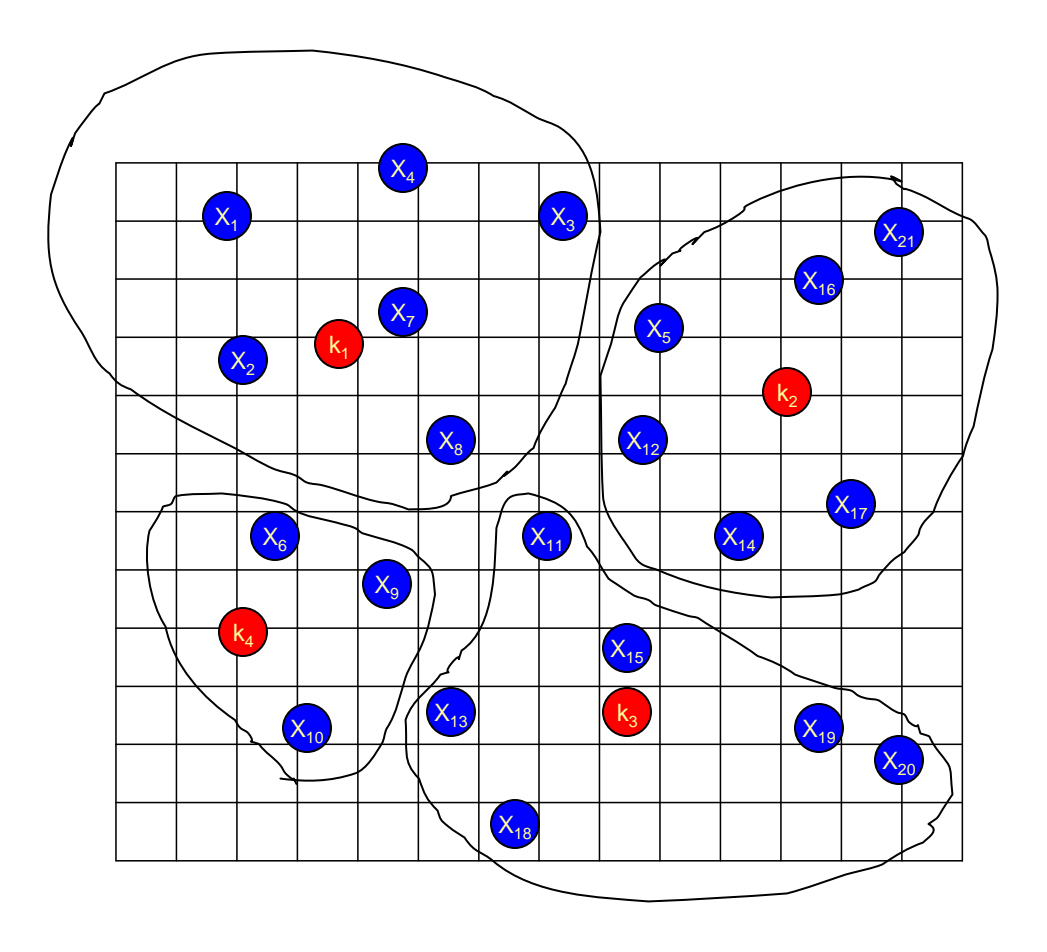

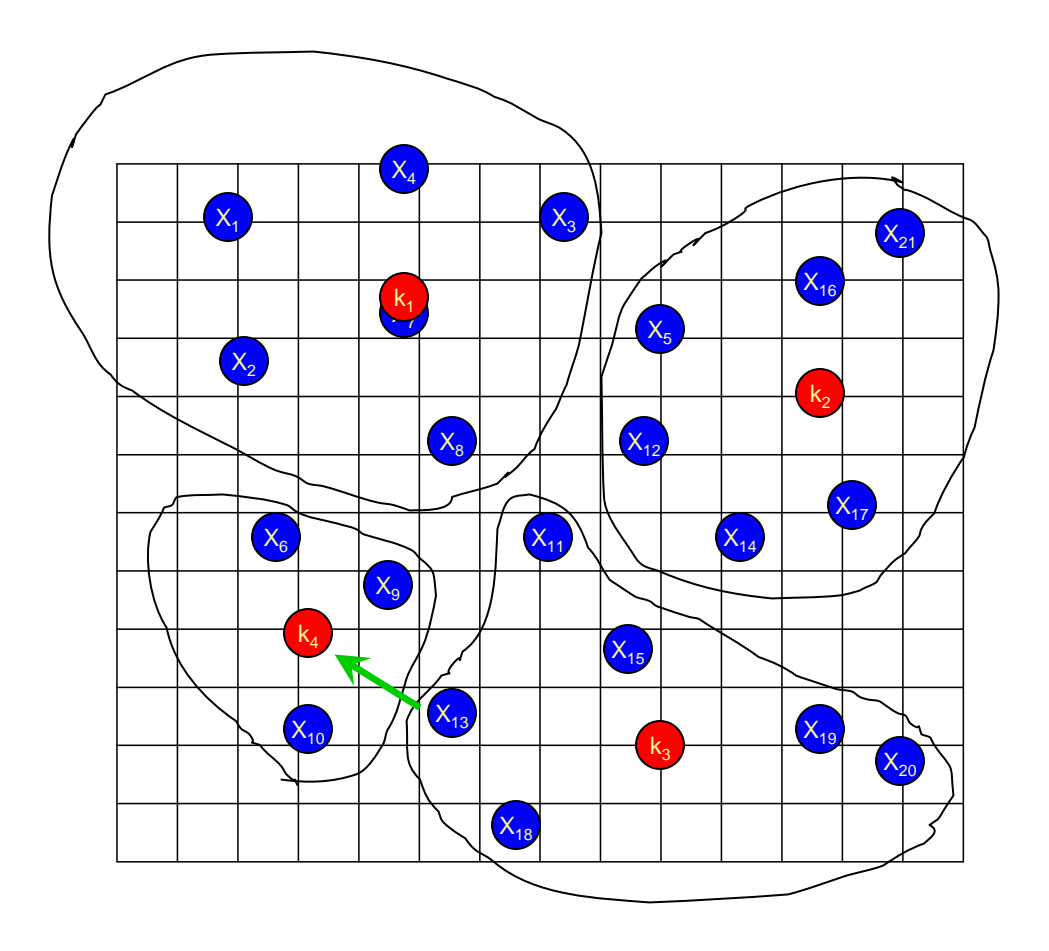

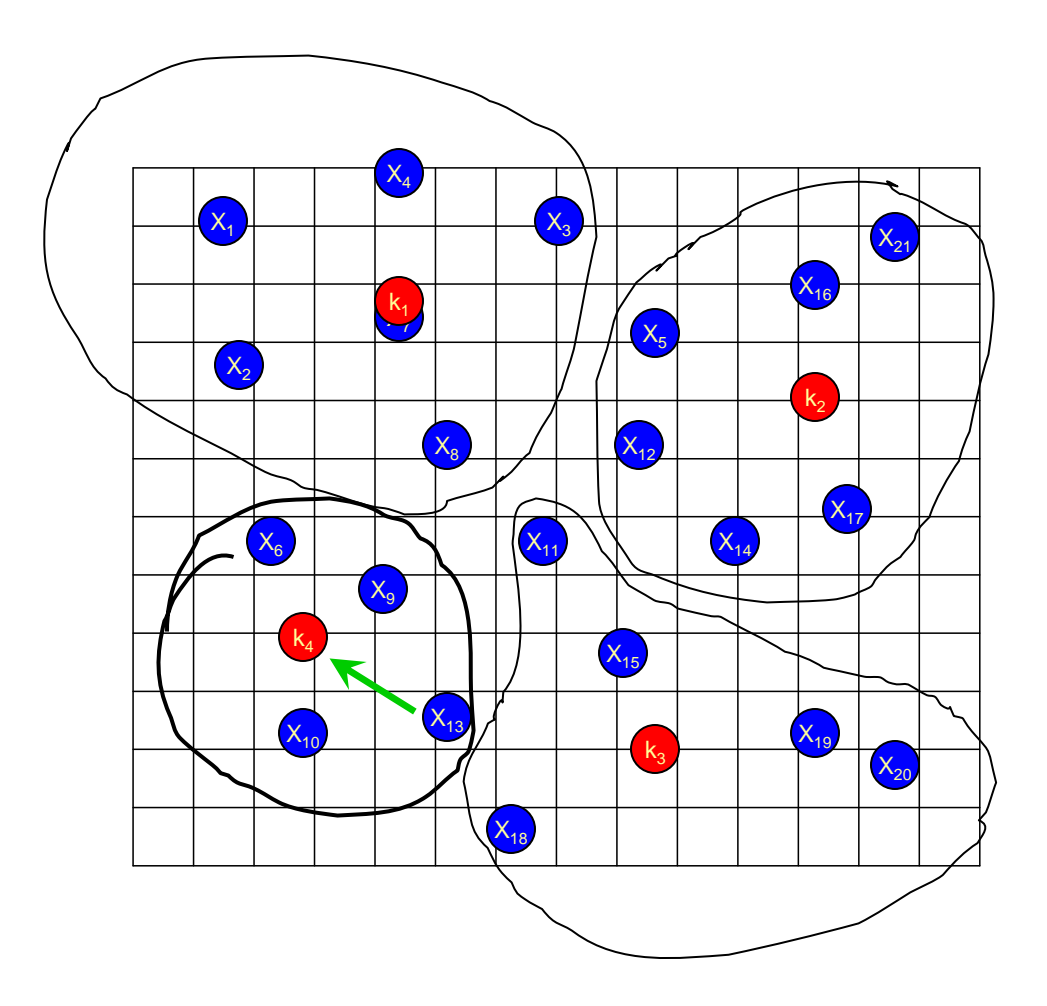

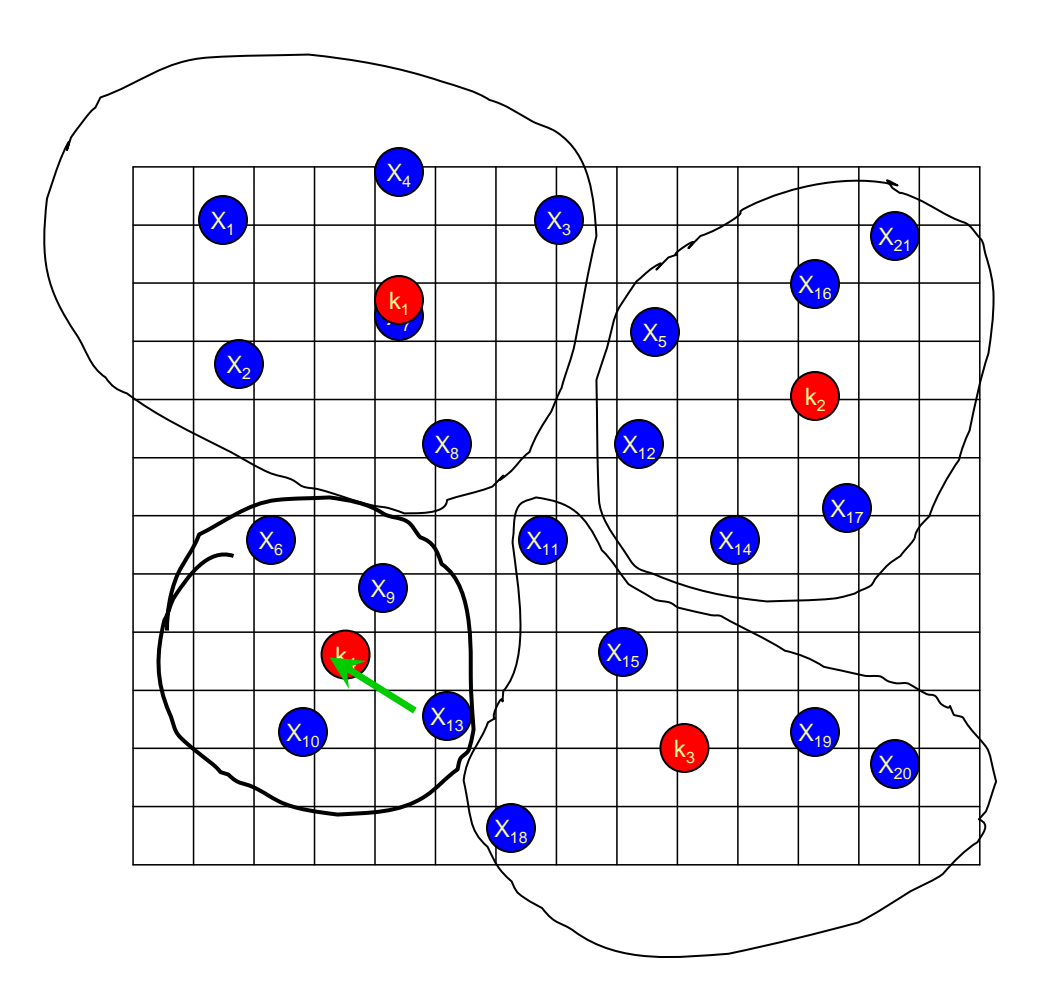

# **mAdb K-means Options**

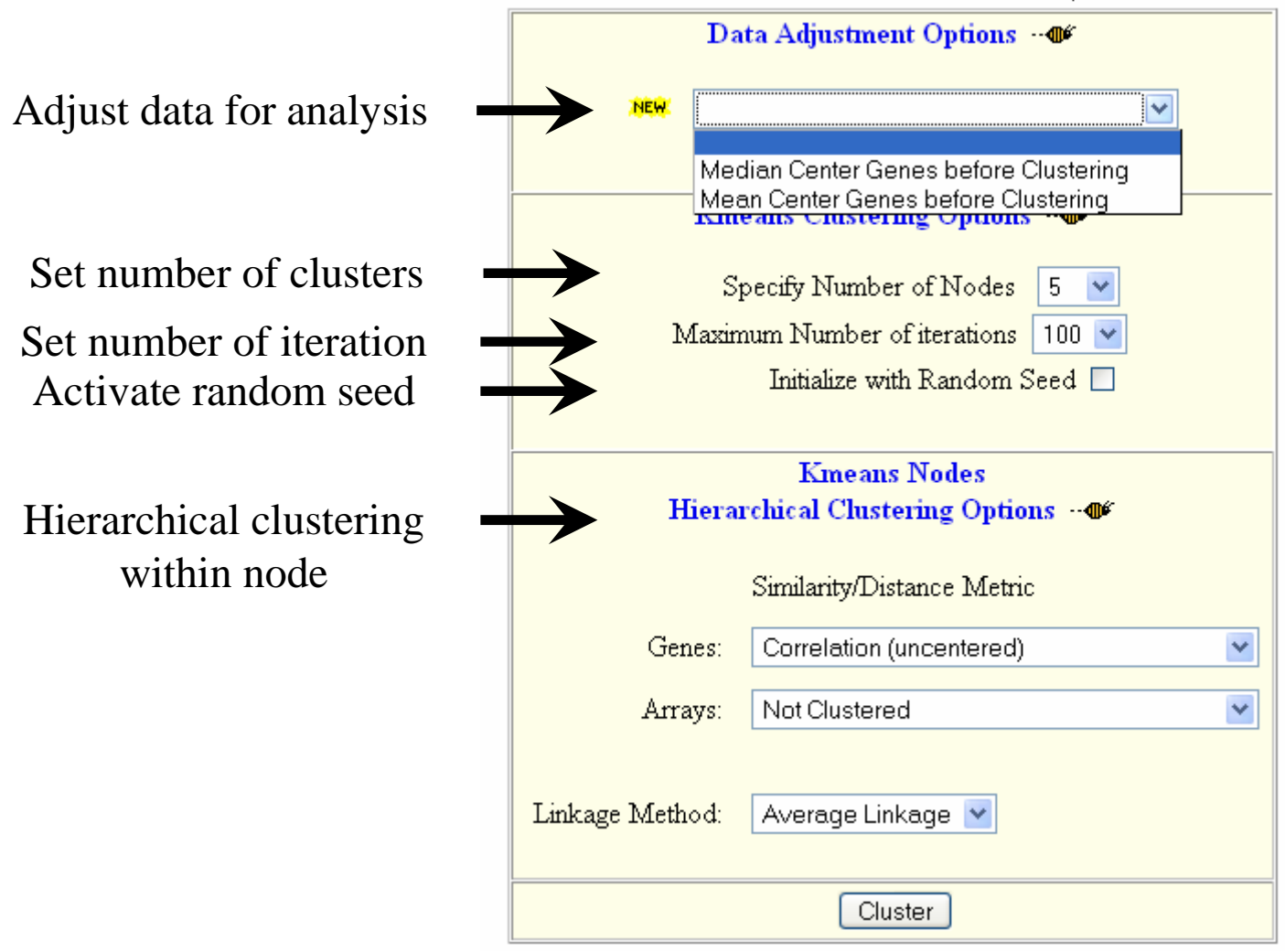

# **Data Adjustment Options**

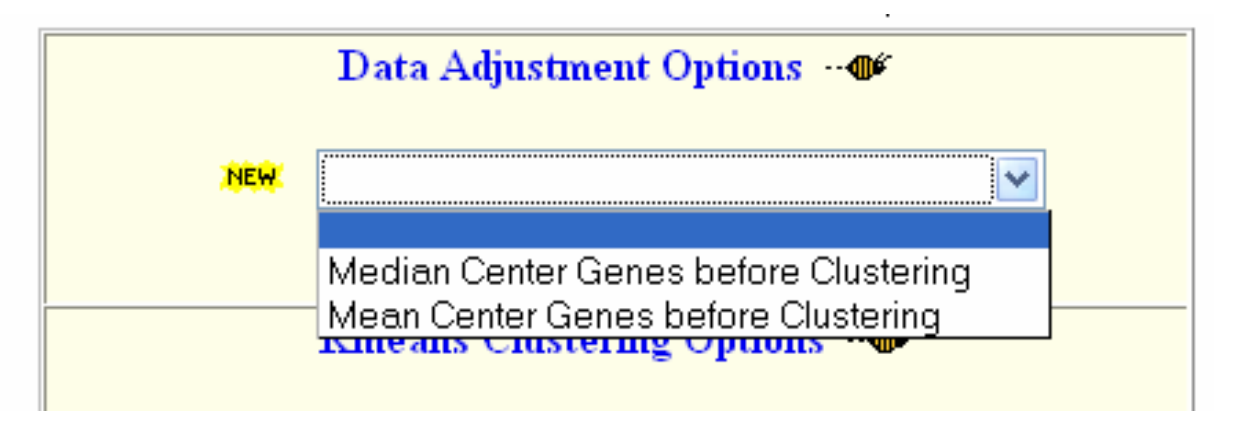

- Adjusts data rows so median/mean will be zero
- Used only for analysis not saved in dataset
- Center genes to compare relative values among genes
- Not appropriate if clustering arrays
- Not appropriate if using Euclidean distance/similarity metric

#### **K-means Clustering Example**

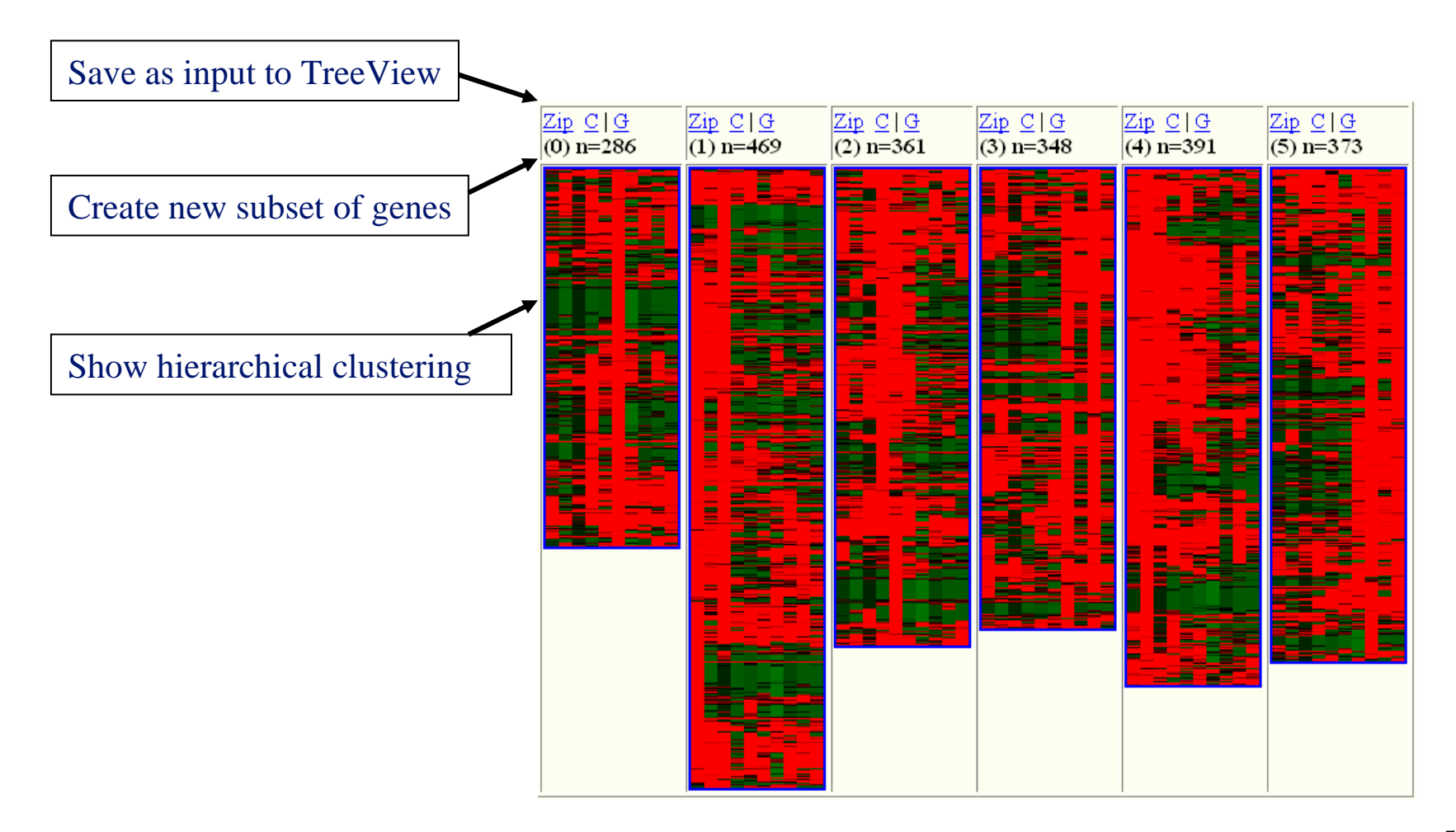

# **Summary**

- $\bullet$ Fast algorithm
- Partitions features into smaller, manageable  $\bullet$ groups
- $\bullet$  mAdb allows hierarchical clustering within each K-mean cluster
- $\bullet$ Must supply reasonable number of K
- $\bullet$ No relationship among partitions

### **Self-Organizing Maps (SOM)**

- Partitions data into 2 dimensional grid of nodes
- Clusters on the grid have topological relationships
- 2 numbers for the dimension of grid supplied by user

# **mAdb SOM options**

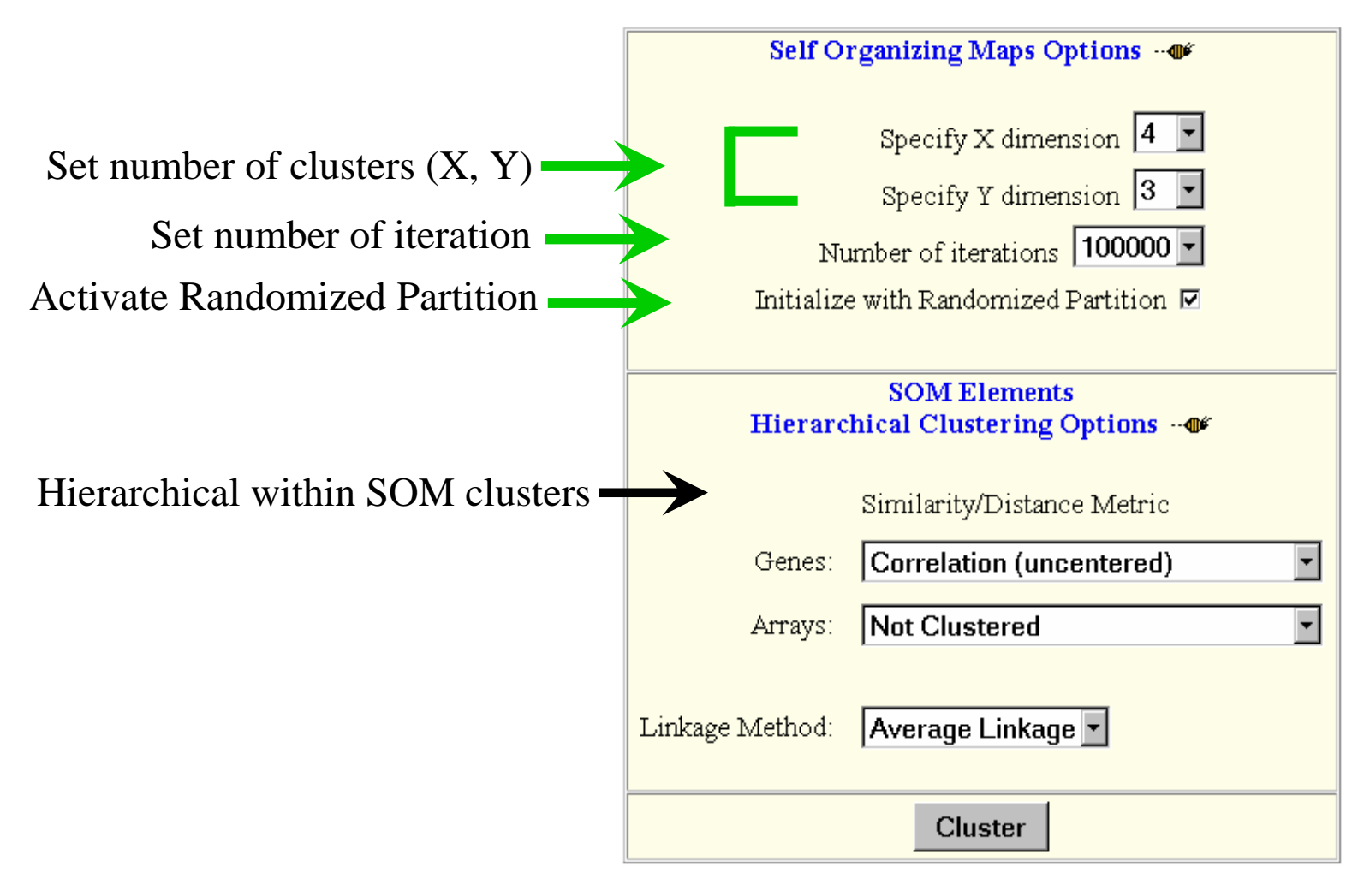

# **SOM Clustering Example**

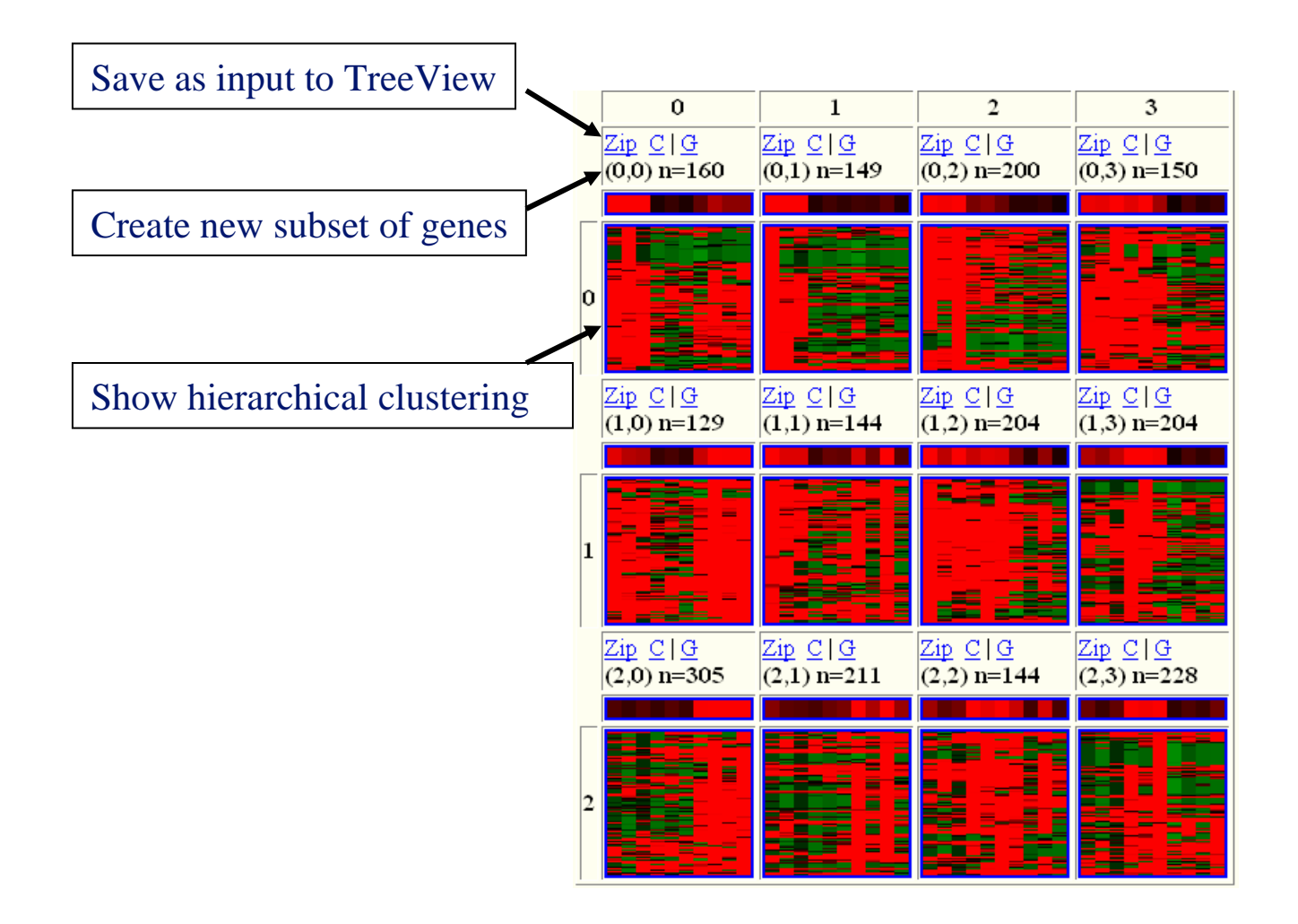

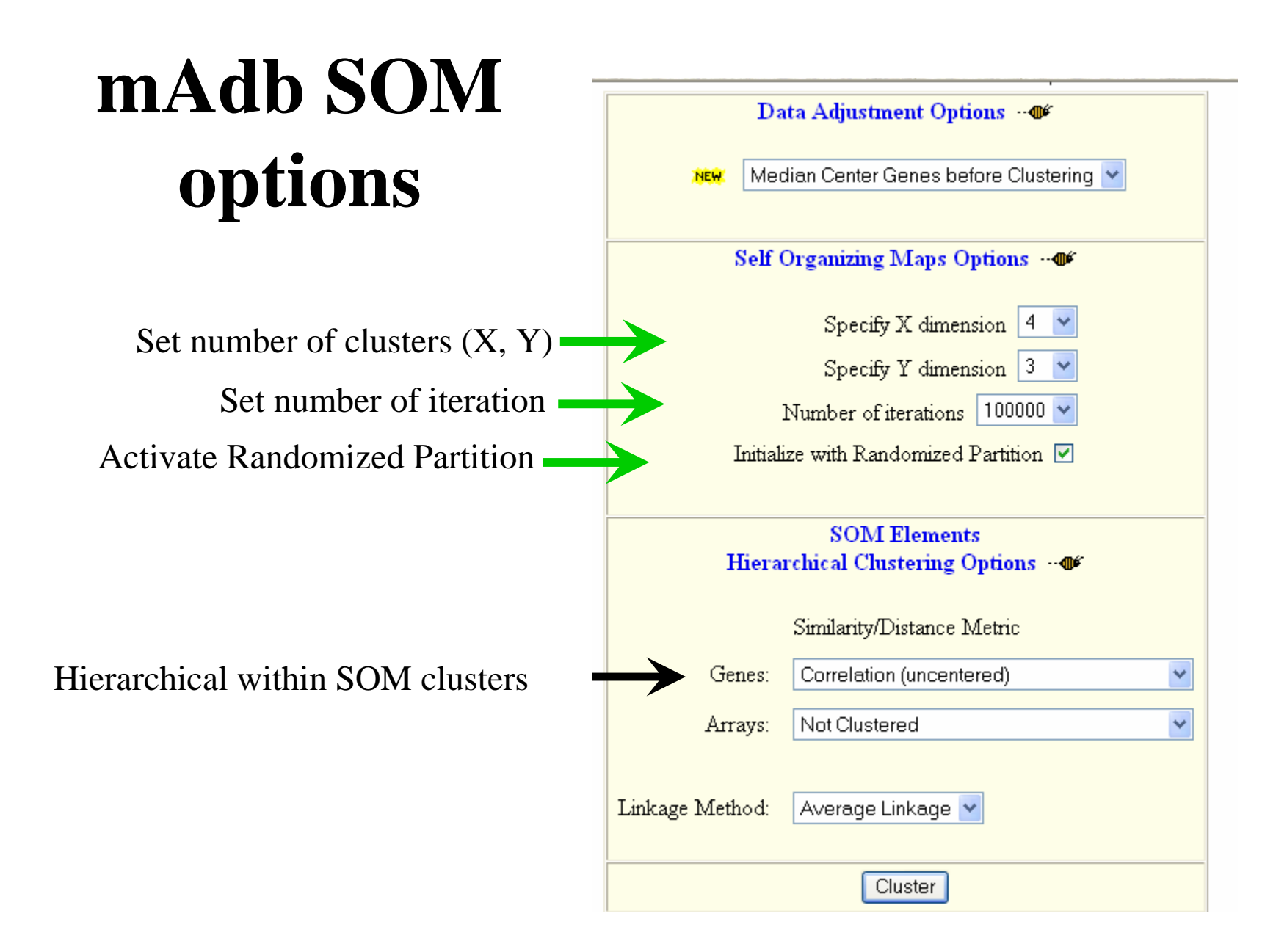

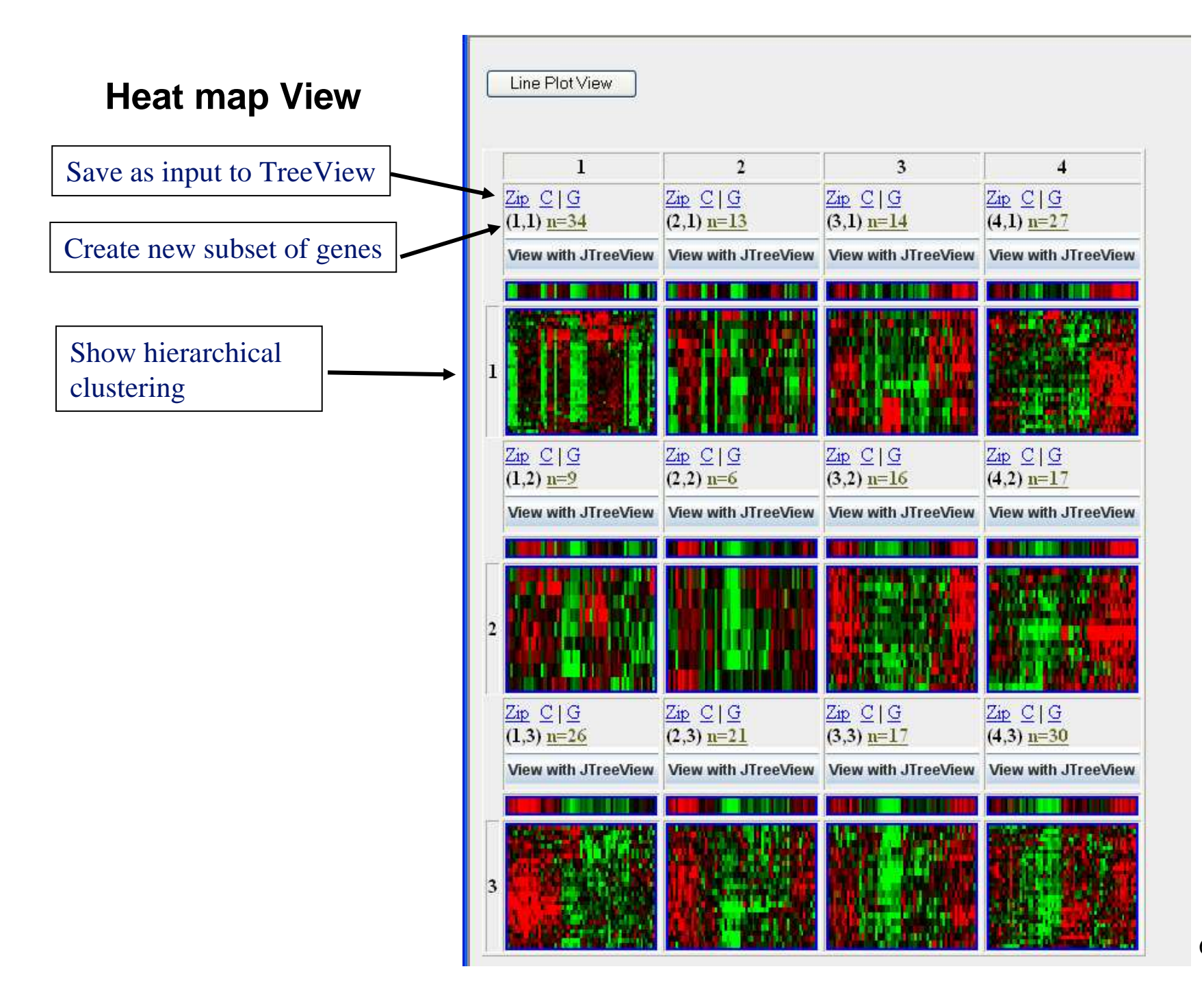

60

#### **Line Plot View**

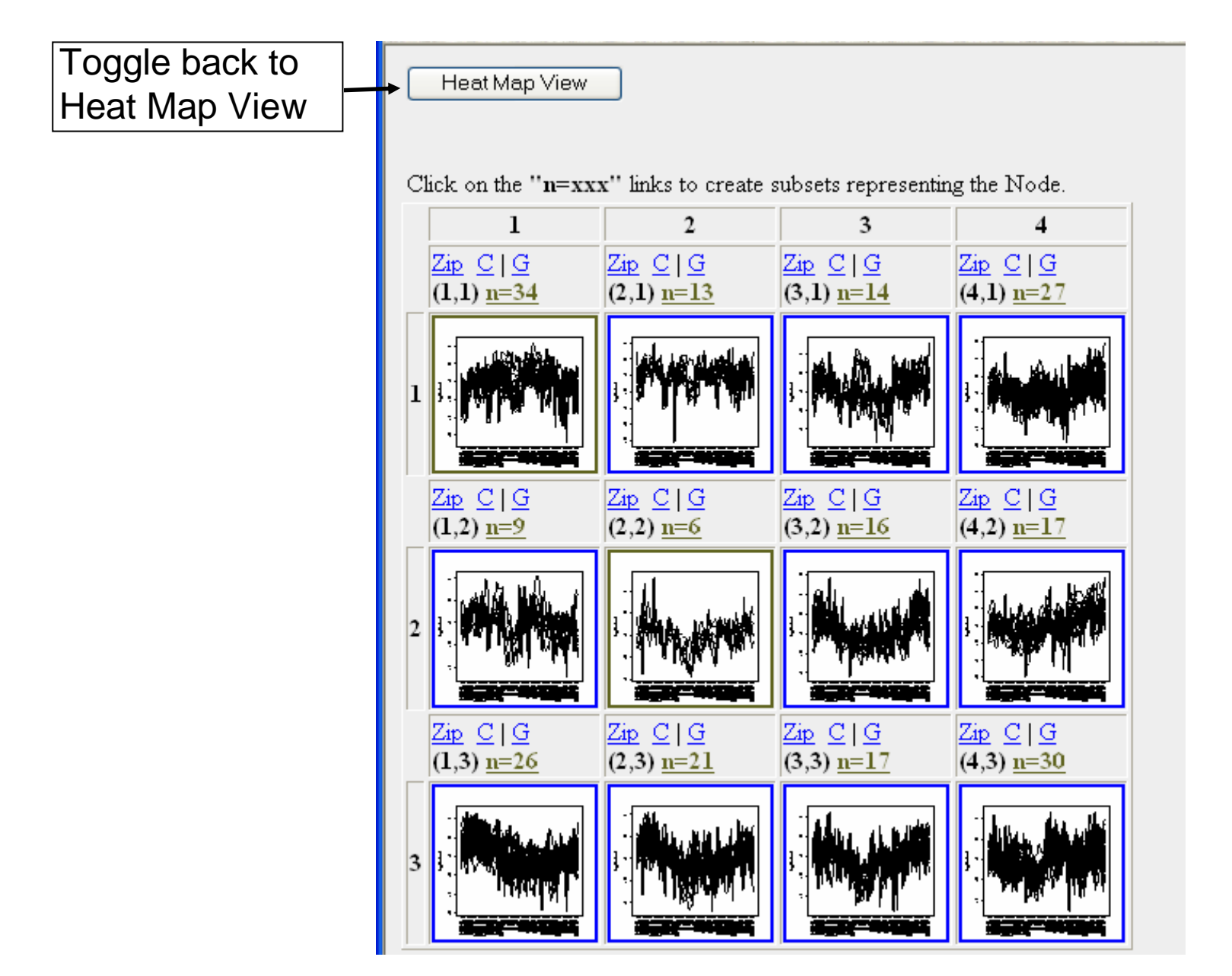

# **SOM Summary**

- •Neighboring partitions similar to each other
- •Partitions features into smaller groups
- • mAdb allows hierarchical clustering within each SOM cluster

•Results may depend on initial partitions

### **Summary of mAdb Clustering Tools**

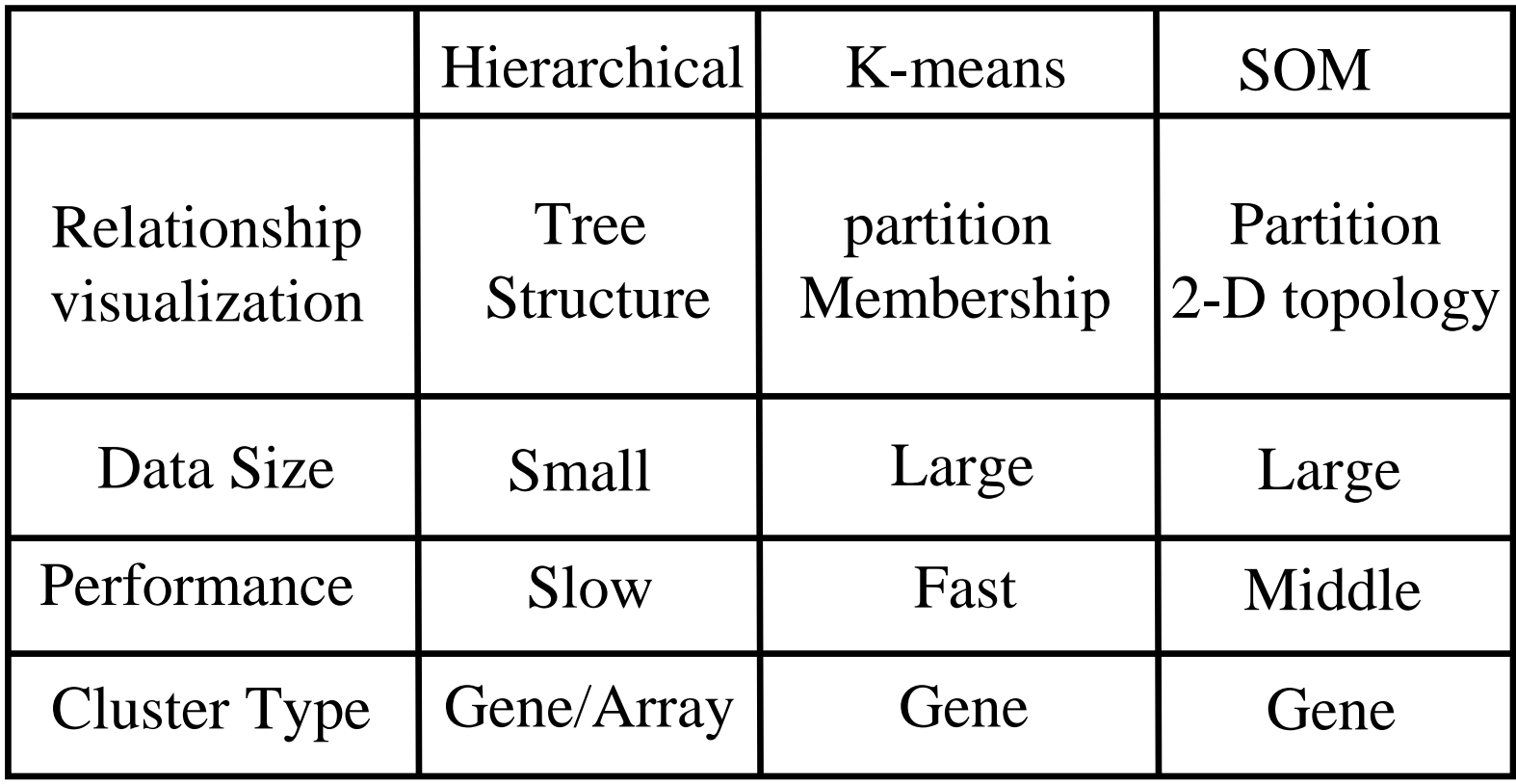

# **Cluster Analysis**

- •Normalization is important
- •Reduce data points by variance
- •Use K-mean or SOM to partition dataset
- •Use biological information to interpret results

#### **Hands-on Session 2**

- Lab 5 lab 6 (Lab 7 optional)
- Total time: 15 minutes

# **Principal Component Analysis**

- How different samples are from each other
- Project high-dimensional data into lower dimensions, which captures most of the variance
- Display data in 2D or 3D plot to reveal the data pattern

# **Principal Component Analysis**

- Hypothesis there exist unobservable or "*hidden*" variables (complex traits) which have given rise to the *correlation* among the observed objects (genes or microarrays or patients)
- The Principal Components (PC) Model is a straightforward model that seeks to achieve this objective

# **PCA 3D plot**

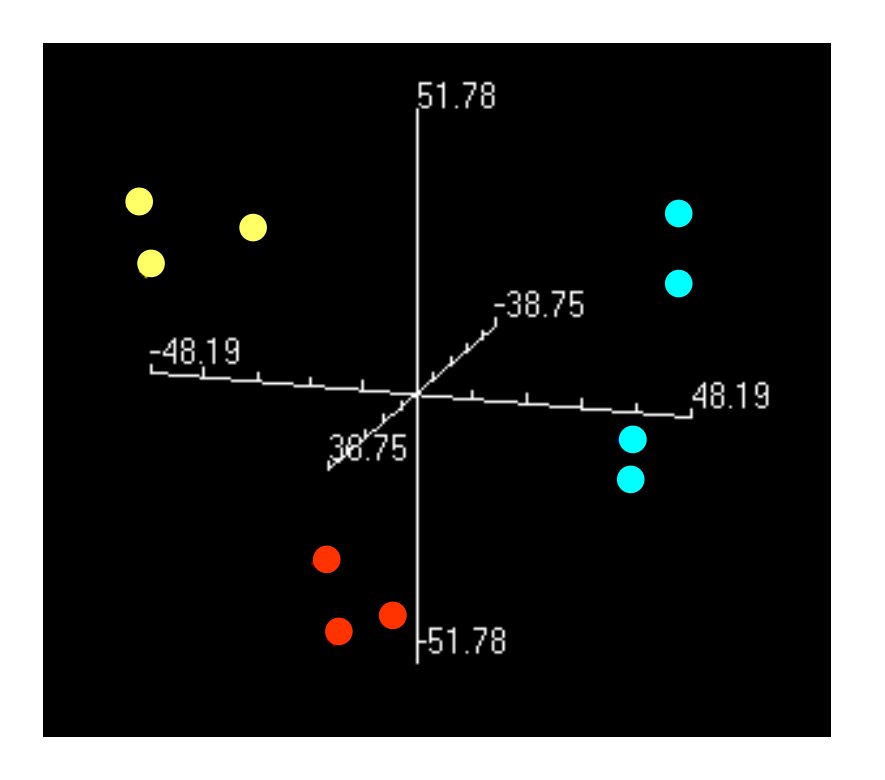

- $\bullet$  Axes represent the first 3 components
- The first 3 components should explain most of the variance
- Formation of clusters
- $\bullet$ Relationship of clusters.

**Basic Idea of PCA** is a Data Reduction Method Based on Analysis of Correlation Pattern(s) That Can Exist Among the Observed Random Variables (i.e. Expression values of Genes).

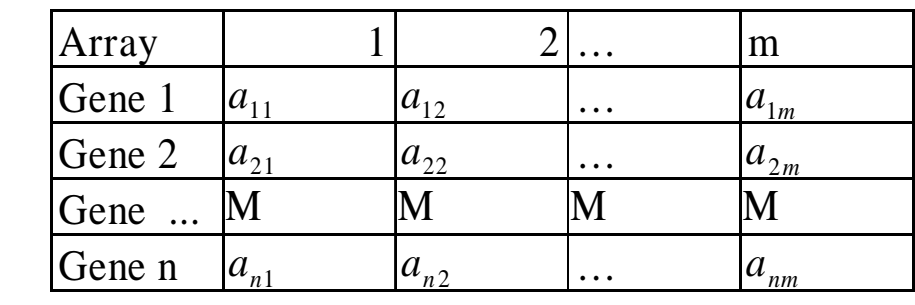

Raw Data

n is the number of genes (gene probes); m is the number of arrays (experiments)

#### A Structure of Correlation Matrix is the **Major Object for PCA**

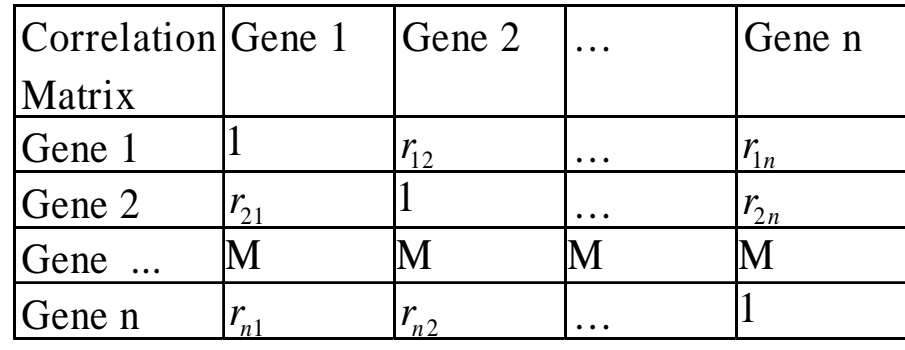

A correlation matrix is a symmetric matrix of correlation coefficients  $( -1 \le r_{ij} \le 1 \text{ and } r_{ij} = r_{ji}; i, j = 1, 2, \ldots, n; r_{ii} = 1)$ 

#### **The Results of PCA** are a small set of the orthogonal (independent) Variables Grouping of the Variables

From a purely mathematical viewpoint the purpose of PCA is to transform **n** correlated random variables to an orthogonal set which reproduces the original variance/covariance structure.

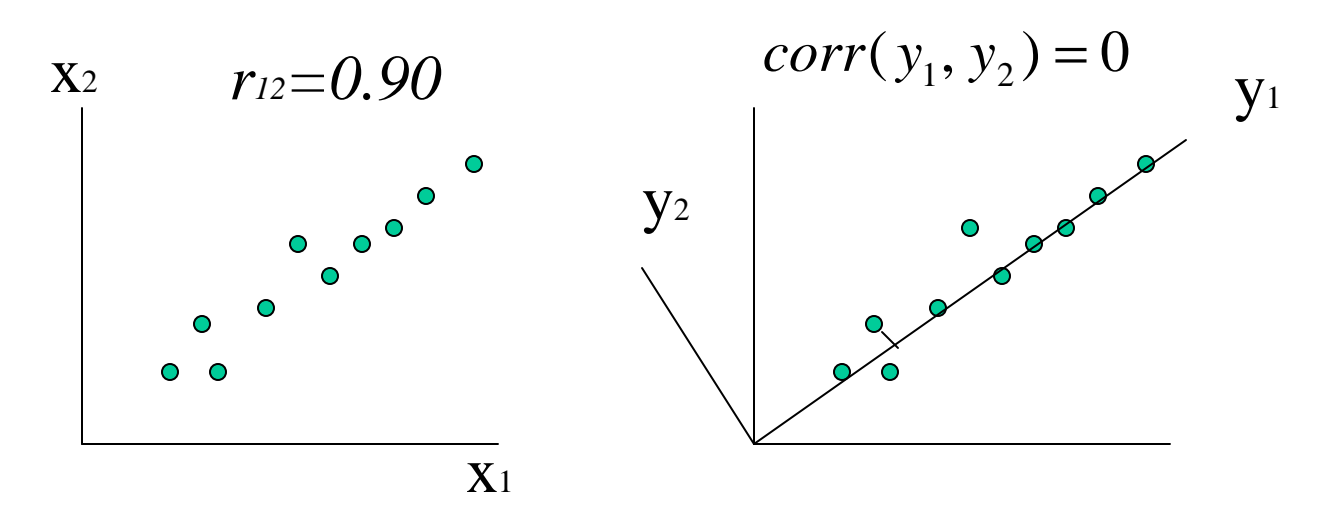

(The First) Principal Component y1 can "explain" the major fraction  $(\sim 90\%)$  of a dispersion of variables  $x_1$  and  $x_2$  for all of the 10 observed objects.

### **Sample:Small Round Blue Cell Tumors**

#### **(SRBCTs)**

- 63 Arrays representing 4 groups
	- –BL (Burkitt Lymphoma, n1=8)
	- –EWS (Ewing, n2=23)
	- –NB (neuroblastoma, n3=12)
	- –RMS (rhabdomyosarcoma, n4=20)
- There are 2308 features (distinct gene probes)

#### **PCA Detailed Plot**

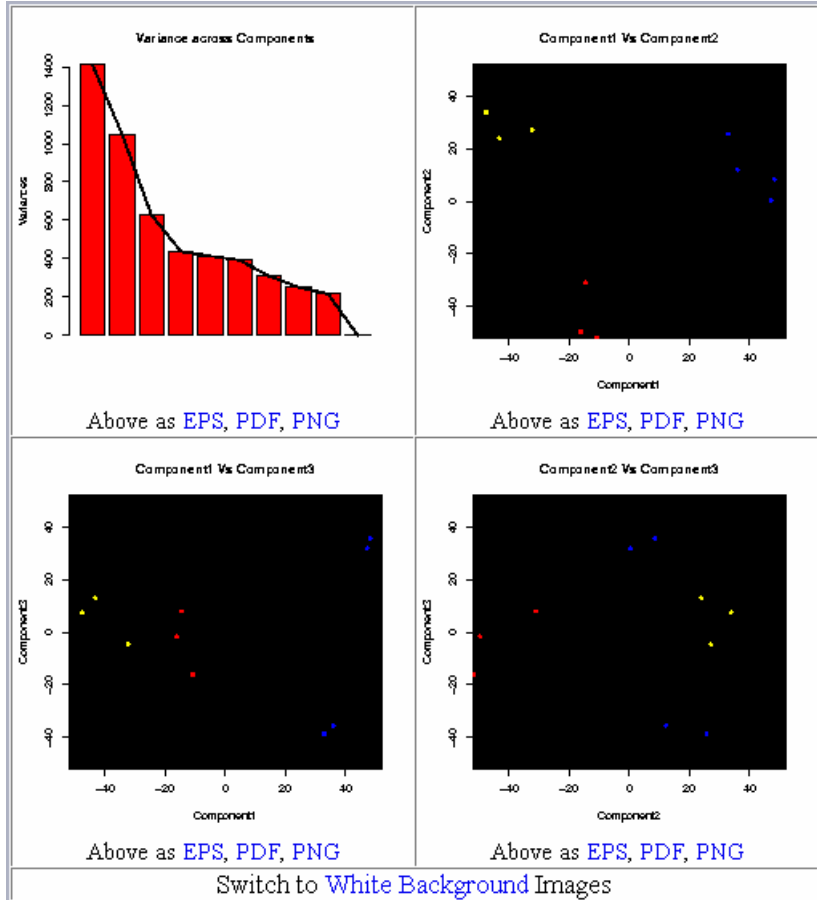

- "Scree" plot
- 2-D plots
## **PCA 2-D plots**

**Component1 Vs Component2** 

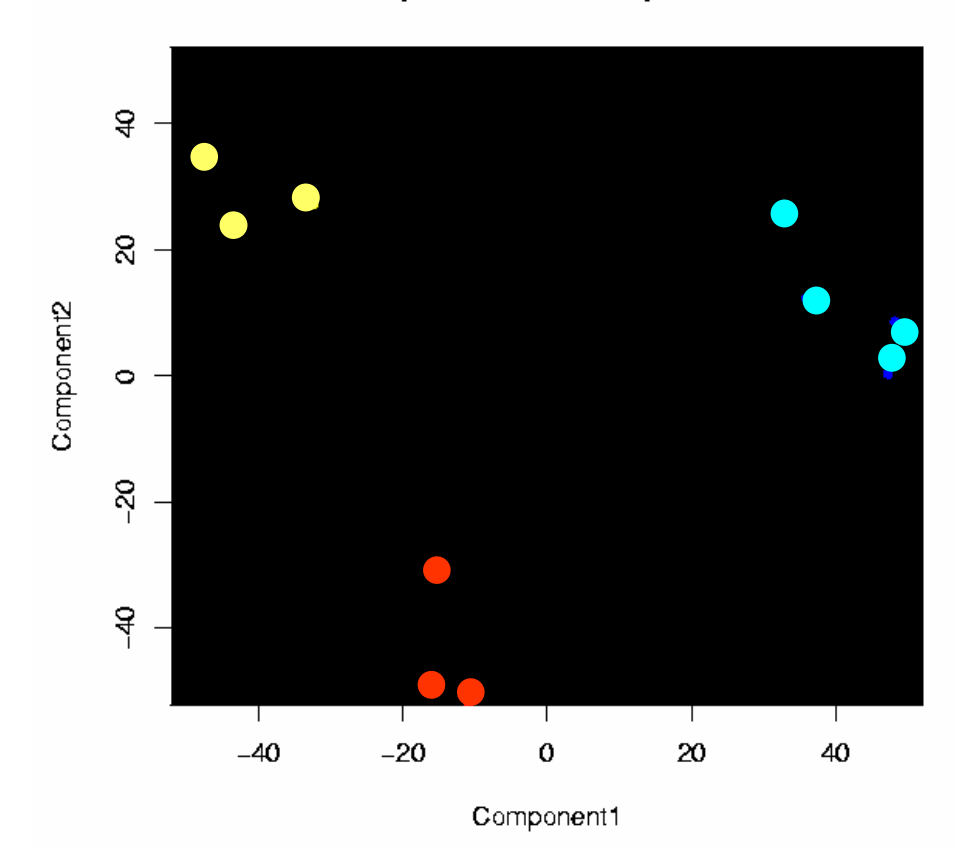

• First 2 components separate 3 groups well

## **MDS overview (Multidimensional Scaling)**

- An alternative for PCA
- Non-linear projection methodology
- Tolerates missing values

## **Summary of PCA and MDS**

- Dimension reduction tools
- Graphic representation to help explain patterns
- Quality control for experimental variance

## **Hands-on Session 3**

- Lab 8
- Total time: 15 minutes
- Next class tomorrow at 1:00 pm